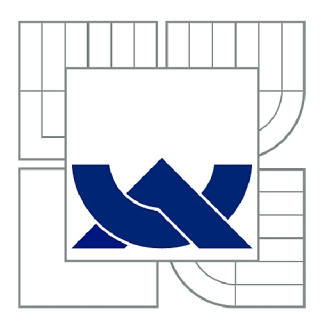

# VYSOKÉ UČENÍ TECHNICKÉ V BRNĚ

BRNO UNIVERSITY OF TECHNOLOGY

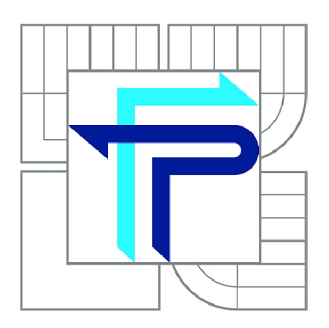

**FAKULTA PODNIKATELSKÁ ÚSTAV INFORMATIKY** 

FACULTY OF BUSINESS AND MANAGEMENT INSTITUTE OF INFORMATICS

# NÁVRH ELEKTRONICKÉHO OBCHODU PRO PETYŠA SPORT

DESIGN OF AN E-SHOP FOR THE PETYSA SPORT COMPANY

BAKALÁŘSKÁ PRÁCE BACHELOR'S THESIS

AUTHOR

AUTOR PRÁCE ROMAN BARTOŇ

VEDOUCÍ PRÁCE Ing. JAN LUHAN **SUPERVISOR** 

BRNO 2011

# ZADÁNÍ BAKALÁŘSKÉ PRÁCE

### **Bartoň Roman**

Manažerská informatika (6209R021)

Ředitel ústavu Vám v souladu se zákonem č.l 11/1998 o vysokých školách, Studijním a zkušebním řádem VUT v Brně a Směrnicí děkana pro realizaci bakalářských a magisterských studijních programů zadává bakalářskou práci s názvem:

#### **Návrh elektronického obchodu pro Petyša Sport**

v anglickém jazyce:

#### **Design of an E-shop for the Petysa Sport Company**

Pokyny pro vypracování:

Úvod

Vymezení problému a cíle práce Teoretická východiska práce Analýza problému a současné situace Vlastní návrhy řešení, přínos návrhů řešení Závěr Seznam použité literatury Přílohy

Podle § 60 zákona č. 121/2000 Sb. (autorský zákon) v platném znění, je tato práce "Školním dílem". Využití této práce se řídí právním režimem autorského zákona. Citace povoluje Fakulta podnikatelská Vysokého učení technického v Brně. Podmínkou externího využití této práce je uzavření "Licenční smlouvy" dle autorského zákona.

Seznam odborné literatury:

BLAŽKOVÁ, M. Jak využít internet v marketingu : krok za krokem k vyšší

konkurenceschopnosti. 1. vydání. Praha : Grada, 2005. 156 s. ISBN 80-247-1095-1.

GÁLA, L.; POUR, J.; Šedivá, Z. Podniková informatika. 2. vydání. Praha : Grada, 2009. 496 s. ISBN 978-80-247-2615-1.

JANOUCH, V. Internetový Marketing : Prosaďte se na webu a sociálních sítích. 1. vydání. Brno : Computer Press, 2010. 304 s. ISBN 978-80-251-2795-7.

LAUDON, K. C.; TRAVER, C. G. E-commerce : business, technology, society. 4th edition. Boston : Pearson/Addison Wesley. 2008. ISBN 0-13-600645-0.

SVOBODA, P. Právní a daňové aspekty e-obchodu. 1. vydání. Praha : Linde, 2001. 461 s. ISBN 80-7201-311-4.

Vedoucí bakalářské práce: Ing. Jan Luhan

Termín odevzdání bakalářské práce je stanoven časovým plánem akademického roku 2010/2011.

L.S.

Ing. Jiří Kříž, Ph.D. Ředitel ústavu

doc. RNDr. Anna Putnová, Ph.D., MBA Děkan fakulty

V Brně, dne 31.05.2011

#### **Abstrakt**

Obsahem této práce je návrh elektronického obchodu pro malou firmu Petyša Sport. Tato firma účinkuje v oblasti prodeje outdoorového oblečení a lyžařských potřeb. Koncept elektronického obchodu bude postaven na klasické formě B2C. Půjde tedy o formu, kde si zákazník vybírá zboží na stránkách prodejce. Na tomto webu může dané zboží koupit a hned za něj zaplatit. Jednou z hlavních myšlenek je poté propagace elektronického obchodu za vynaložení nízkých nákladů.

#### **Abstract**

The content of this work is to design of e-commerce for small company called Petyša Sport. This company is engaged in selling outdoor cloathing and things for skiing. The concept of this work is a usual B2C form. Which is a form, where customers select the products on sales compady web. On this web they could buy the products and paid for it immediately. One of the main ideas is a advertising of this e-commerce at low cost.

#### **Klíčová slova**

elektronický obchod, e-shop, propagace, B2C, SEO, seologie, sociální média, marketing

#### **Keywords**

electronic business, e-shop, promotion, B2C, SEO, seology, social network, marketing

## **Bibliografická citace mé práce:**

BARTOŇ, R. *Návrh elektronického obchodu pro Petyša Sport.* Brno: Vysoké učení technické v Brně, Fakulta podnikatelská, 2011. 65 s. Vedoucí bakalářské práce Ing. Jan Luhan.

## **Čestné prohlášení**

Prohlašuji, že předložená bakalářská práce je původní a zpracoval jsem ji samostatně. Prohlašuji, že citace použitých pramenů je úplná, že jsem ve své práci neporušil autorská práva (ve smyslu Zákona č. 121/2000 Sb., o právu autorském a o právech souvisejících s právem autorským).

V Brně dne 26. května 2011

podpis Roman Bartoň

## **Poděkování**

Touto cestou bych rád poděkoval Ing. Janu Luhanovi za vstřícnou pomoc, užitečné rady, a zodpovědné vedení při tvorbě mé bakalářské práce.

## **Obsah**

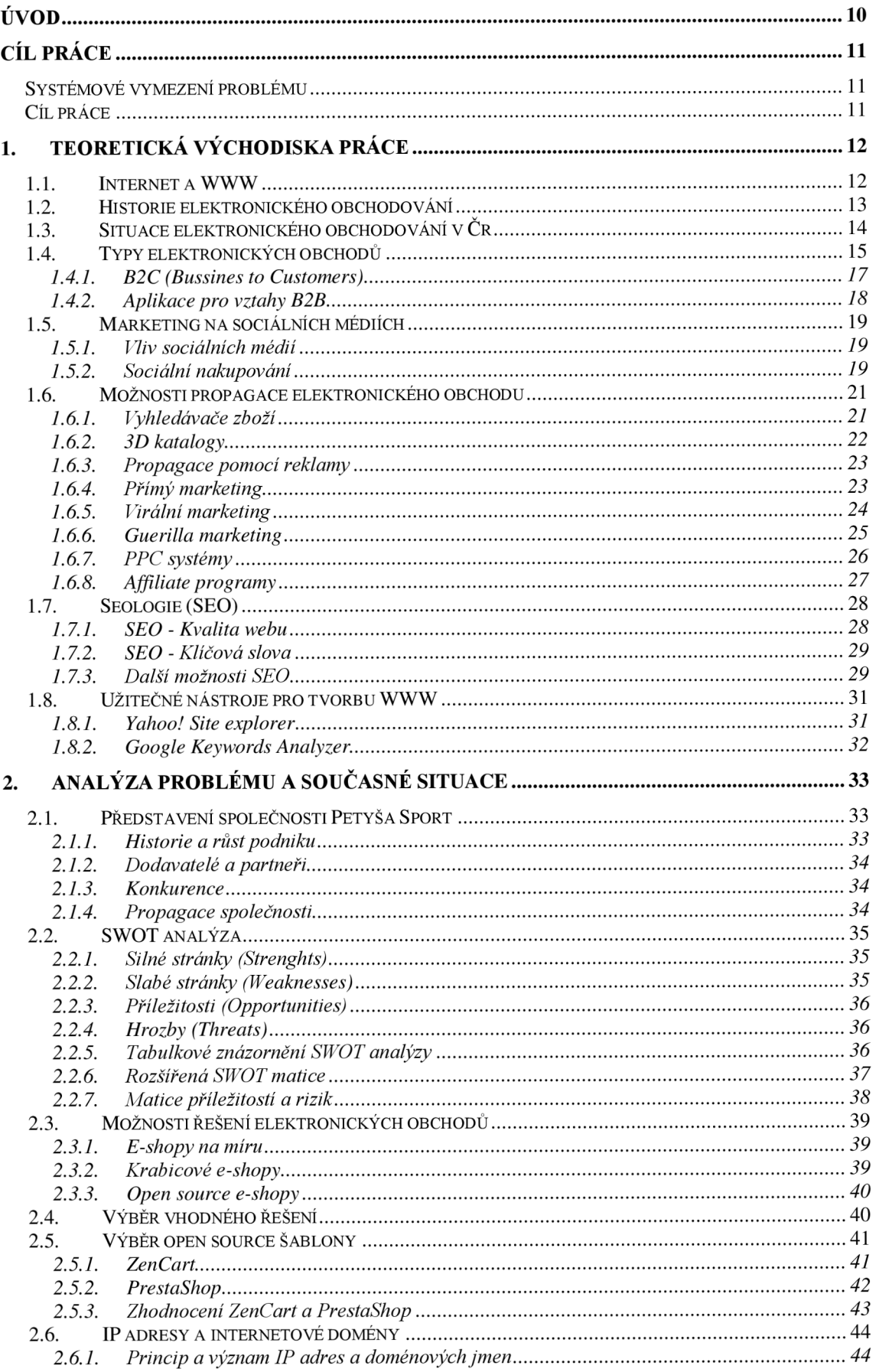

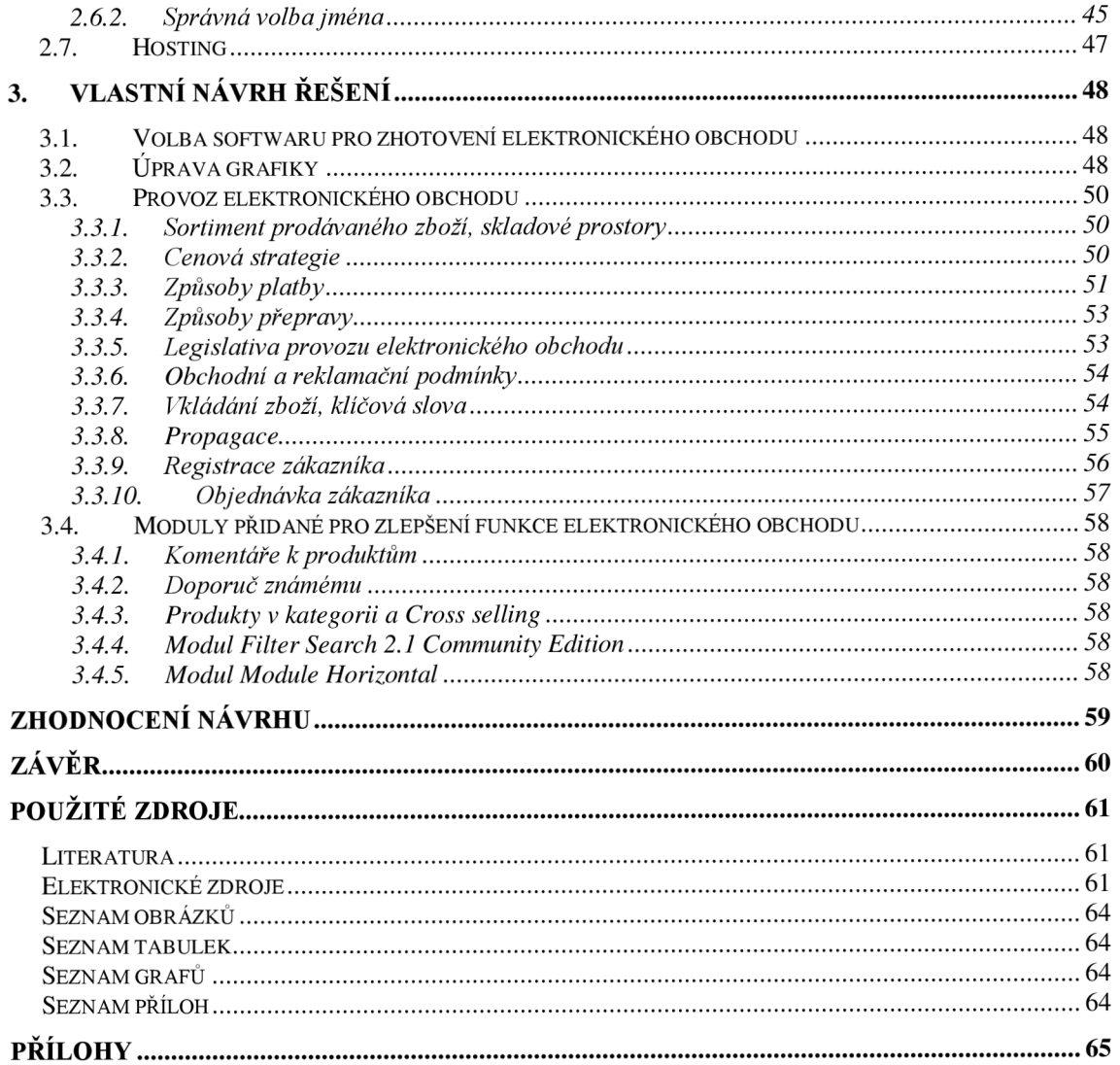

## **Úvod**

V minulosti bylo hlavní myšlenkou internetu především sdílení dat, důležitých informací a komunikace mezi vzdálenými pracovními stanicemi. V současnosti se stal internet s ohledem na rychlý vývoj informačních technologií polem příležitostí pro realizace nejrůznějších podnikatelských záměrů. Uplatnit se mohou nejen velké korporace, prostřednictvím technicky vyspělých, webových prezentací, ale také menší podniky, či osoby podnikající na základě živnostenského oprávnění. Vlastníci kamenných prodejen zde mohou snadno rozšířit své působení. Spektrum možností je opravdu široké a chce li být společnost konkurence schopná, rozhodně by neměla na své internetové aktivity zanevřít.

Počet uživatelů internetu se neustále zvyšuje. Stejně tak roste také počet zákazníků, kteří na internetu nakupují. Elektronický obchod<sup>1</sup> je tedy aktuální téma pro začínající i zkušené podnikatele.

V dnešní době je založení a provoz elektronického obchodu velice jednoduchá záležitost a proto se stále větší počet lidí začíná věnovat této formě podnikání. Na internetu v podobě jak jej známe dnes, najdeme silnou konkurenci v drtivé většině odvětví. Proto je velice důležité starat se o svůj elektronický obchod, udržovat jeho obsah aktuální a zabezpečit jeho konkurence schopnost. Abychom tyto skutečnosti zajistili, je potřeba se dále vzdělat v několika oblastech. Jedná se především o SEO optimalizaci našich stránek (podpora pro internetové vyhledávače), vzhled a prostředí obchodu, komunikace a služby zákazníkům, právní náležitosti a internetový marketing. S problematikou elektronického obchodu je spojena taky legislativní stránka a každý zodpovědný podnikatel, který chce předejít potížím, by si měl dát záležet na vypracování obchodních a reklamních podmínek.

V této bakalářské práci bude navrhnuto řešení elektronického obchodu pro malou Rožnovskou firmu Petyša Sport. Při tvorbě bude užito znalostí nastudovaných v rámci zvolené problematiky z nalezených a řádně ocitovaných zdrojů.

<sup>1</sup> Elektronický obchod - Virtuální prodejna, kde si zákazník nakoupí zboží, či služby prostřednictvím webové aplikace.

## **Cíl práce**

## **Systémové vymezení problému**

Bakalářská práce se soustředí na návrh řešení elektronického obchodu pro společnost Petyša Sport. Vlastník firmy, pan Karel Petružela, si přeje rozšířit své podnikání vedle dvou kamenných prodejen, také o prodejnu elektronickou. Práce bude popisovat nejrůznější možnosti v oblasti zakládání e-shopů<sup>2</sup>. Ukáže jednotlivé varianty konstrukce a implementace elektronických obchodů. Možnosti zviditelnění našeho e-shopu pomocí reklamy a jiných marketingových nástrojů. Zaměří se na problematiku internetových domén, webhostingu. a v neposlední řadě představí základy použití Seologie.

Ve vlastním návrhu řešení bude vyhotoveno konkrétní východisko tvorby elektronického obchodu pro společnost Petyša Sport. Při tvorbě vlastního návrhu budou brány v potaz znalosti načerpané z teoretické a analytické části a také požadavky pana Petružely.

## **Cíl práce**

Jak bylo zmíněno v kapitole systémového vymezení, hlavním cílem této bakalářské práce je vytvoření komplexního a použitelného návrhu elektronického obchodu pro společnost Petyša Sport. Po vyhotovení této práce bude vedení společnosti předloženo řešení aplikace elektronického obchodu s návrhy na její propagaci a další marketingové řízení. Mezi dílčí cíle pak patří vzdělání čtenářů práce v oblasti zakládání elektronických obchodů a forem jejich propagace a provozu.

<sup>&</sup>lt;sup>2</sup> E-shop – Zkrácený název pro elektronický obchod

## **1. Teoretická východiska práce**

### **1.1. Internet a WWW**

Prvotní zmínky o informatice jako takové představil americký vědec Vannevar Bush (1890-1974). Ve svém článku As We May Think publikovaném v časopise The Atlantic Monthly uvedl některé ze základních definic informační vědy. Byla zde zaznamenána první zmínka o pojmu hypertext<sup>3</sup>. O mnoho let později pak jeho následovníci Theodor Holm Nelson a vynálezce počítačové myší Dr. Douglas C. Engelbart konkrétně definovali hypertext a předvedli první nástroje pro jeho tvorbu.

Jedna z prvních verzí sítě, tedy propojení více počítačů za účelem komunikace, byla instalována v Národní výzkumné laboratoři ve Velké Británii. Tato síť však nikdy neopustila danou budovu, proto se s prvními návrhy internetu nemůže srovnávat.

První myšlenky o potřebě decentralizované sítě, která bude fungovat i při výpadku některých uzlů, se objevily ve Spojených státech. Především v rámci realizace bezpečnostních opatření proti atomovým útokům nepřátel. Mělo jít o síť, pomocí které budou komunikovat všechny důležité počítače v zemi. Taková síť pak z důvodu bezpečnosti neměla mít zasažitelné centrum, proto decentralizovaná síť. V roce 1969 pak byla zprovozněna první experimentální síť s názvem ARPANET. Název je odvozen od grantové agentury amerického ministerstva obrany ARPA (Advanced Research Projects Agency), která projekt financovala. Síť ARPANET sloužila především k provozování elektronické pošty a elektronických konferencí. Do poloviny osmdesátých let byl pak internet používán výhradně pro armádní účely.

V roce 1980 oživil myšlenku hypertextu Tim Berners-Lee. Jeho hlavním cílem bylo usnadnit sdílení a přenos informací mezi pracovníky švýcarského institutu pro jaderný výzkum CERN. Začaly vznikat nové počítačové sítě jako EUNET (European UNIX Network), EARN (European Academic and Research Network), japonská síť JUNET a britská síť JANET (Joint Academie Network), NSFNET. V roce 1990 předvedl Tim Berners-Lee první www server a o rok později spustil první webové stránky s názvem [http://info.cern.ch/.](http://info.cern.ch/) Vznikl první internetový prohlížeč s názvem World wide web.

 $\beta$  Hypertext – Jedná se o text, který není lineární. Obsahuje v sobě odkazy na další dokumenty a podobně. Právě tímto způsobem umožňuje snadné a přehledné třídění a vyhledávání informací na internetu, jak jej známe dnes. Používají se zejména hypertextové odkazy.

Boom internetu byl přímo raketový. V roce 1984 bylo na internet připojeno asi 1000 počítačů, o osm let později pak přerostl tento počet hranici miliónu. V roce 1993 je pak uvolněna první verze internetového prohlížeče Mosaic. V této době už se dostával na povrch neuvěřitelný potenciál internetových sítí. Na webu se začaly komerčně prezentovat nejrůznější společnosti. Nejprve se jednalo pouze o informačně zaměřené podniky, později se začaly angažovat i odlišně zaměřené firmy. Rok 1993 sebou nese vznik standardů pro www a o rok později vznikla speciální instituce nazvaná WWW Consorcium (W3C), která se stará o rozvoj www. V čele této organizace nemohl být nikdo jiný než zakladatel World wide web Tim Berners-Lee. V roce 1995 bylo k internetu celosvětově připojeno přes 20 miliónů počítačů, o pět let později na přelomu milénia již 300 miliónů počítačů. (Kodýtek, 2006, Brož, 2008)

#### **1.2. Historie elektronického obchodování**

Historie elektronického obchodování jak je známo dnes sáhá do roku 1992, kdy se v USA začaly prostřednictvím internetu nabízet první komodity. Jako první vstoupily na tento trh hudební nahrávky na CD, poté následovaly knihy a dárkové předměty. Na dnes populární elektroniku, nábytek či textilní průmysl jsme si museli počkat o něco déle. Postupem času se začaly na internetu prosazovat velké obchodní řetězce. Opravdový Boom elektronického obchodování nastal v letech 1994 – 1995, kdy začaly vznikat elektronické obchody tak, jak jsou známy dnes (například server Amazon.com<sup>4</sup>). Vývoj elektronického obchodování se v jednotlivých oblastech, zejména kontinentech značně lišil. Například v Americe lidé věřili a stále věří elektronickým platbám daleko více než obyvatelé Evropského starého kontinentu. Tento fakt byl způsoben především technickou zaostalostí starého kontinentu v začátcích vývoje elektronického obchodování. Dalším faktorem jsou také rozdílné společenské poměry na jednotlivých kontinentech. Většina Evropanů dodnes nedokáže pochopit důvěru Američanů v nejrůznějších oblastech. Zatímco občané států Severní Ameriky se nebojí zaplatit za objednané zboží elektronicky, nechat si jej doručit před dům a cestou s práce si jej vyzvednout, obyvatelé Evropy považují každý s těchto kroků za riskantní. Zejména v České republice by jen malá menšina dokázala strávit fakt, že jejich zboží bude stát nehlídáno před domem. Aby se elektronický obchod v dané lokalitě prosadil, musí přizpůsobit podmínky nákupu a způsobu doručení tamním obyvatelům, jakož to

<sup>4</sup> Amazon.com - internetový server působící po celém světě a nabízející zákazníkům široké spektrum komodit. Jeden z prvních gigantů ve světě elektronického obchodování.

potencionálním zákazníkům. Dobrým příkladem je v České republice oblíbené zasílání zboží dobírkou, čili platba až při převzetí. Tento způsob platby Američané vůbec neznají. (Historie elektronických obchodů, 2010)

V dnešní době se rozdíly v technické vyspělosti obou kontinentů začínají smazávat a stejně tak se začíná vyrovnávat úroveň důvěry v nakupovaní přes internet. Strach spojený se správným doručením objednaného zboží je zmírněn velmi dobrou spolehlivostí přepravních společností a možností pojištění daného zboží. Počet nových zákazníků nakupujících na internetu roste jak v České republice, tak i v celé Evropě. Z nedávných výzkumů serveru [Lupa.cz](http://Lupa.cz) vyšlo najevo, že každý druhý Čech, který používá internet, využívá výhody elektronického obchodování. Široký výběr s kvalitních a zákazníky prověřených obchodů ještě více posiluje tyto skutečnosti. V některých oblastech již dokonce podíl tržeb s elektronického obchodu převyšuje podíl tržeb stejné oblasti v kamenných obchodech. (Historie elektronických obchodů, 2010)

## **1.3. Situace elektronického obchodování v Cr**

Jak již bylo řečeno, počet uživatelů elektronických obchodů v České republice stále roste. Daní zákazníci se zajímají o nejrůznější komodity, z nichž nejčastější popisuje Graf 1. Údaje vyplynuly z výzkumu společnosti MasterCard. (Češi nakupují na internetu víc než Slováci, 2010)

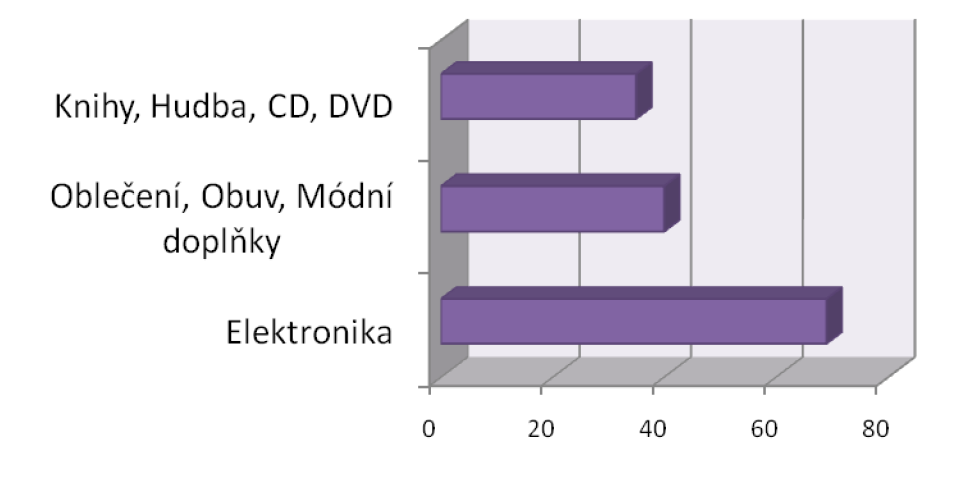

#### **Graf 1 - Nejprodávanější komodity v Českých elektronických obchodech Zdroj: Vlastní zpracování na základě [http://digiweb.ihned.cz/cl-47037790-pruzkum-cesi-nakupuji](http://digiweb.ihned.cz/cl-47037790-pruzkum-cesi-nakupuji-)na-internetu-vic-nez-slovaci**

Občané České republiky nakupují na internetu rádi hlavně kvůli výhodám, které elektronické obchodování poskytuje. Internet je Českými uživateli vnímán jako místo, kde je možno pořídit zboží levněji než v kamenných obchodech a ve většině případů je tomu skutečně tak. Právě slevy jsou podle serveru [NetShopper.cz](http://NetShopper.cz) největším lákadlem pro České zákazníky. Mezi další hlavní důvody pak patří úspora času a široký výběr hledaného produktu a jeho substitutů. Internet sám o sobě je také chápán jako místo, kde lze snadno a přehledně shromáždit informace o produktech, nebo službách. (Češi rádi nakupují na internetu, 2010)

Další zajímavostí je, že většina občanů České republiky preferuje při nákupu na internetu platbu dobírkou. Naopak úhradě pomocí platební karty se většina Čechů vyhýbá. Příčinou může být složitější systém zavedený bankami. Většina bank žádá pro možnost platby kartou na internetu speciální aktivaci internetové karty. Dalším důvodem může být malá vzdělanost našeho národa v oblasti on-line plateb. Lidé neví, jak postupovat, proto raději vyberou dobírku, nebo bankovní převod a podobně. (Češi nakupují na internetu víc než Slováci, 2010, Češi rádi nakupují na internetu, 2010)

### **1.4. Typy elektronických obchodů**

Jedním ze základních myšlenek, kterou by si měl každý budoucí tvůrce elektronického obchodu stanovit je, pro koho bude daný elektronický obchod navrhován. Respektive kdo bude provozovat obchod a komu své služby bude poskytovat. Je důležité si uvědomit, že ne všechny elektronické obchody nabízí své produkty, či služby fyzickým osobám jako takovým. Existuje několik kombinací poskytovatele a zákazníka, které si nyní blíže popíšeme. V dnešní době vstupují na trh různé subjekty za účelem realizace obchodních, či jiných externích vztahů. My si zde zmíníme vazby mezi čtyřmi běžně užívanými subjekty, kterými jsou podniky dále jako B (Bussines), koneční spotřebitelé dále jako C (Customers), orgány veřejné a státní správy dále jako G (Goverment) a nakonec konkrétní zaměstnanci podniků dále jako E (Employee). Tyto čtyři subjekty pak mohou mezi sebou tvořit nejrůznější vazby, čímž vznikají základní typy elektronického obchodování: (Gala, 2009)

#### **Tabulka 1 - Typy elektronických obchodů Zdroj: Vlastní zpracování na základě (Gala, 2009)**

#### **Typy elektronických obchodů**

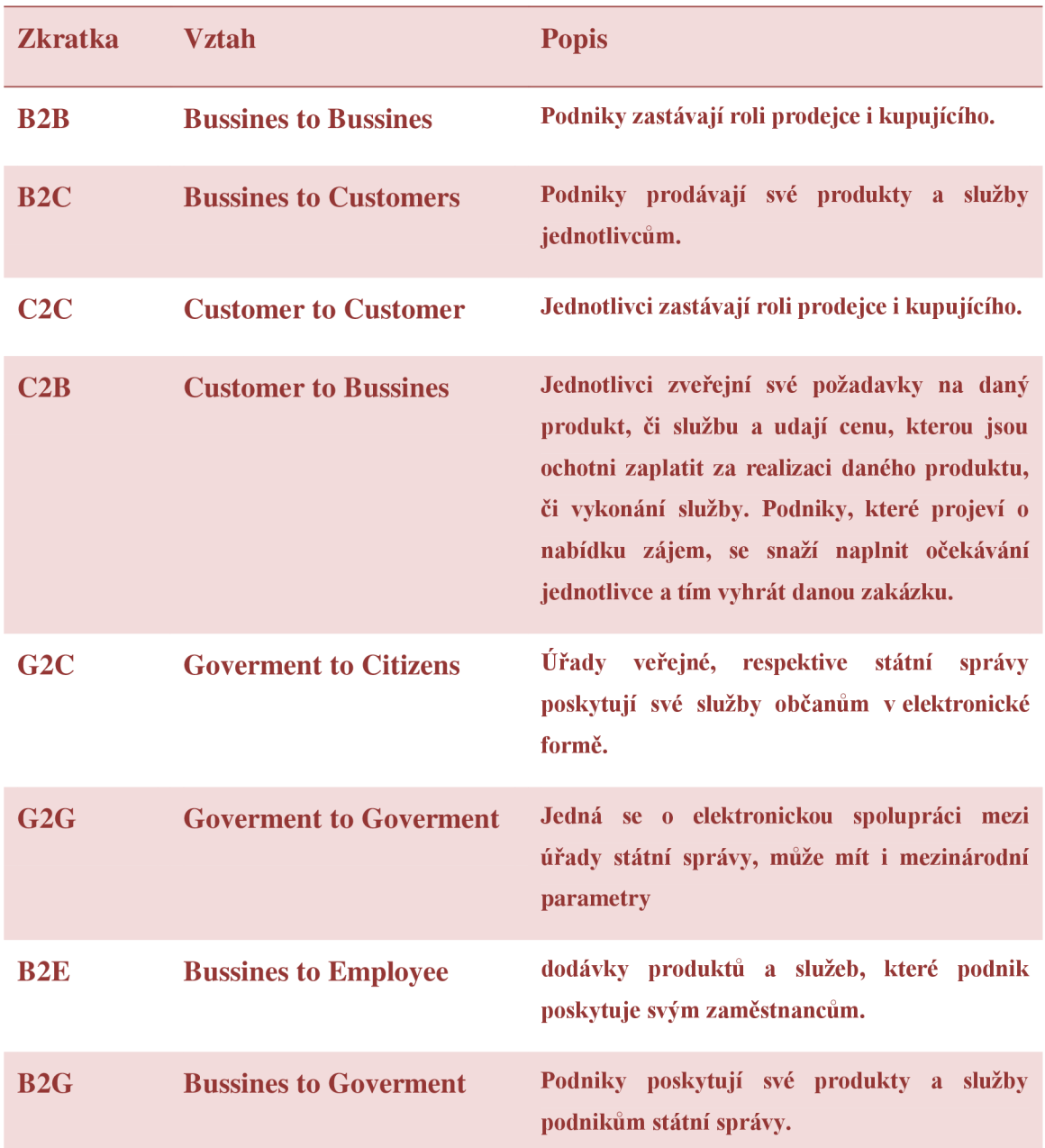

V dnešní době můžeme na internetu nalézt všechny z výše uvedených vztahů, avšak dále si podrobněji popíšeme dva nejpoužívanější. Jedná se o vztahy B2C (Bussines to Customers) a B2B (Bussines to Bussines). Aplikace podporující tyto vztahy znamenají největší objem elektronicky realizovaných obchodních transakcí. (Gála, 2009)

#### **1.4.1. B2C (Bussines to Customers)**

Obchodní transakce na bázi vztahu typu B2C probíhají ve většině případů kompletně prostřednictvím sítě internet. Návštěvník elektronického obchodu vybírá produkty či služby ve webové aplikaci, ta byla vytvořena za účelem uzavírání obchodních transakcí se zákazníky podnikem, který dané produkty či služby poskytuje. Daný podnik si pak vytvoření takové aplikace může objednat u třetí osoby. Zákazník může prostřednictvím této aplikace zboží zakoupit a okamžitě za něj taky zaplatit. Nedochází k osobnímu kontaktu prodejce se zákazníkem. U větších elektronických obchodů je pak z pravidla webová aplikace propojena z databází ERP<sup>5</sup> systémů. (Gála, 2009)

Samotné uskutečnění obchodu zákazníka ve webové aplikaci prodejce se ve své nejobecnější podobě řídí následujícími kroky:

Zákazník vstoupí do virtuálního katalogu nabízených produktů či služeb. Komodity, které chce nakoupit, vloží do pomyslného nákupního košíku. Nákupní košík je místo, kde se zobrazují všechny produkty, či služby které chce zákazník zakoupit, často se zde stanoví také množství, nebo základní charakteristiky produktů (barva a podobně). U kvalitních elektronických obchodů pak následuje jakýsi průvodce objednávkou. Průvodce obsahuje několik kroků, přičemž základem je souhlas se stanovenými obchodními podmínkami. V zápětí je potřeba zvolit způsob platby (Elektronicky, Bankovním převodem, Kurýrní službou - dobírka ...). Neméně důležitá je také dodací adresa, která se udává v případě, že nepůjde o převzetí ve formě osobního odběru (zákazník si zboží vyzvedne na kamenné prodejně podniku a podobně). Na tuto adresu bude zvolené zboží doručeno. Většinou se také udává maximální lhůta, během které bude zboží doručeno. Poté už následuje závěrečná kontrola všech vyplněných údajů zakončená potvrzením dané objednávky. V případě neshody některých údajů je možno objednávku upravit, či celou stornovat. (Gala, 2009)

ERP (Enterprise Resource Planning) v překladu plánování podnikových zdrojů - Jedná se o celopodnikovou transakční aplikaci. Jedná se o aplikaci, která má za úkol integrovat nejrůznější úlohy podnikového řízení postavené na stejné datové základně a sjednotit je do jediné aplikace. Například má li více prodejen tentýž sklad zboží. ERP aplikace nám umožní komunikaci mezi prodejnami, jaké zboží je skladem, kolik kusů a podobně. Můžeme sledovat průchod požadavků zákazníků přes různá oddělení ( prodej, výroba, logistika...)

Elektronickému obchodování ve formě B2C se skýtá velká budoucnost. "Elektronický *obchod je pro prodejce a postupně i pro spotřebitele velmi perspektivní cestou, i když samozřejmě nelze tvrdit, že by měl kompletně nahradit dnešní klasické obchody a obchodní domy. Pro zachování klasických forem prodeje existuje řada sociálních, psychologických a dalších důvodů. Atraktivita elektronického obchodu ve vztahu ke konečným spotřebitelům se proto bude výrazně lišit i podle druhů zboží, např. letenky oproti oděvům nebo obuvi. "* (Gala, 2009, s. 187)

V současnosti jsou nejčastější formy realizace elektronických obchodů skýtány v tvorbě samostatných e-Shopů, nebo může mít podnik své zastoupení v elektronickém obchodním centru (e-Mall). V takovém centru je pak základní infrastruktura a její funkce dodávána třetí stranou. Další možností je prezentace v aukčních serverech jako jsou například v České republice [Aukro.cz,](http://Aukro.cz) či Bonus.cz. (Gala, 2009)

#### **1.4.2. Aplikace pro vztahy B2B**

Jak již bylo řečeno, vztahy označeny jako B2B se zabývají obchodními vztahy a komunikací mezi dvěma společnostmi. V současnosti se jedná o nejrozšířenější typ aplikací elektronického podnikání. V drtivé většině případů jde o elektronickou výměnu dat. V rámci aplikací spravující vztahy B2B se realizují nejrůznější funkce a nejčastěji pak výměna základních informací jako jsou objednávky, nebo faktury. Jako další stupeň vztahů B2B z hlediska složitosti můžeme uvést internetová tržiště, které mají za úkol zprostředkovávání obchodů. Elektronické tržiště představuje společné obchodní místo na internetu, kde se realizují obchodní vztahy mezi nejrůznějšími dodavateli a odběrateli. Jako nejsložitější B2B systémy jsou označovány komunikační a distribuční sítě sloužící především k regulaci již navázaných obchodních vztahů. (Gála, 2009, Přikryl, 2010)

Je potřeba si uvědomit, že obchod mezi jednotlivými podniky není stálý proces. Aby byly firmy konkurence schopné, musejí stále vyhledávat nejvýhodnější nabídky ze strany dodavatelů i odběratelů. Právě s těchto důvodů vznikla myšlenka elektronických tržišť, jejichž prostřednictvím se střetávají odběratelé s dodavateli. Na těchto místech pak komunikují, stanovují obchodní podmínky, předávají si důležité dokumenty a v neposlední řadě nakupují/prodávají produkty a služby. Všechny tyto operace stále probíhají na úrovni B2B. (Gala, 2009, Přikryl, 2010)

#### **1.5. Marketing na sociálních médiích**

#### **1.5.1. Vliv sociálních médií**

Pod pojmem sociální média si většina uživatelů internetu nepředstaví nic jiného než sociální sítě jako Facebook, Myspace a podobně. Sociální média jsou však daleko širším pojmem. Krátkou definicí můžeme taková média vystihnout jako online média, kde je obsah spoluvytvářen a sdílen uživateli. Stránky využívající sociální média se tedy neustále mění aktivitou jejich návštěvníků. Do této kategorie můžeme zařadit veškeré www stránky využívající sociální prvky. Těmito prvky se pak rozumí především blogy,diskuze, či konkrétní propojení na sociální sítě. Sociální média se neustále vyvíjí a téměř denně vznikají nové možnosti, služby a nápady. Marketing na sociálních médiích opravdu funguje, a pokud chce být podnik úspěšný, neměl by jej opomínat.

Je třeba si uvědomit, že marketing na těchto médiích nefunguje jako přímá reklama a chceme li dosáhnout úspěchu, vyžaduje daleko větší přípravu než jiné formy marketingu na internetu. Vytvoření profilu na Facebooku může dát o naší společnosti více vědět a určitě je to slibný a jednoduchý začátek. Avšak hlavní síla sociálních médií lpí především ve vnímání potřeb zákazníků. Moderování diskusí, či psaní blogů o produktech s možností následných komentářů našich čtenářů, může přispět například k minimalizaci chyb při vývoji nových výrobků. Můžeme snadno zjistit, co zákazníci skutečně chtějí. Sociální média nejsou primárně určena k reklamě. U běžné reklamy probíhá jednosměrná komunikace podniku k zákazníkům, za účelem jejich nasměrování ke koupi určitého produktu, či služby. Na sociálních médiích je ale komunikace obousměrná. V případě, že vedeme kvalitní blog nebo diskusní fórum o užší skupině produktů, získáváme si přízeň skupiny potencionálních zákazníků a vytváříme určitou komunitu. Ta si pak pomocí sociálních médií na našich stránkách vyměňuje informace a pocity z daných produktů, porovnávaje s ostatními, případně upozorňuje na nedostatky a podobně. Vytváření komunit a vzájemná komunikace tedy tvoří základ marketingu na sociálních sítích. (Janouch, 2010)

#### **1.5.2. Sociální nakupování**

Dále je třeba si uvědomit, že nesmíte uživatelům za žádných okolností poskytovat klamavé, či špatné informace ať už při psaní blogu, moderování diskuzí, nebo jen vystavením aktuality na svých Facebook stránkách. Uživatelé internetu mají možnost si veškerá vaše tvrzení ověřit jinde a také to v hojném počtu dělají. Při klamání veřejnosti se tak můžete setkat se spoustou negativních ohlasů, které vaší společnosti uškodí.

Sociální média obecně jsou místem s tak zvanou "kolektivní moudrostí". Lidé mohou hodnotit, psát komentáře, komentovat komentáře, hlasovat a zkrátka komunikovat o čem jen chtějí. Takto vytvořené veřejné mínění na určitý produkt je tedy většinou pravdivé. Pečlivě vybírající zákazníci se tak stále častěji obracejí právě k tomuto způsobu získávání informací. V případě klasických kamenných obchodů má zákazník možnost poradit se s prodavačem, samozřejmě pokud se daný prodavač ve zboží orientuje. U elektronických obchodů tato možnost neexistuje. Je samozřejmě možnost zřízení určitého zákaznického oddělení, avšak zaměstnáním dalších osob určených pro poradenskou činnost zvyšuje náklady elektronického obchodu (Platí především pro menší e-shopy). Také s toho důvodu se zákazníci na internetu vydávají hledat informace na jiná místa. V tomto případě může být užitečný i sám e-shop zejména poskytnutím užitečných odkazů a interaktivních prvků jakými nejčastěji jsou: (Janouch, 2010)

- Doporučit známému,
- komentáře,
- hodnocení zboží a dodavatelů,
- vytváření fanouškovských sítí e-shopu a produktů například propojením s Facebookem.

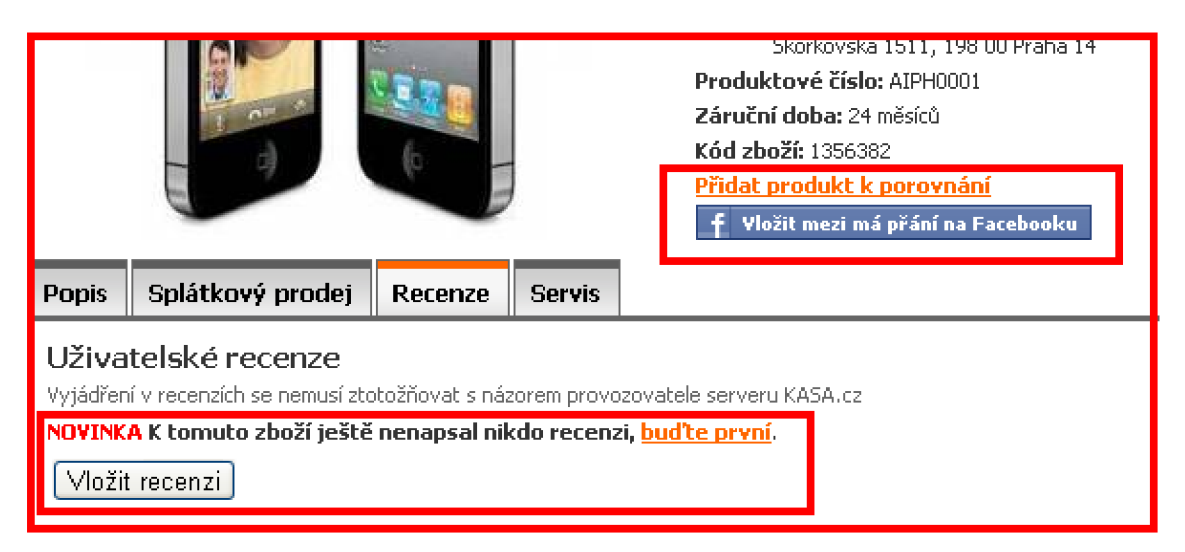

#### **Obrázek 1 - Ukázka možností v e-shopu Zdroj: Vlastní zpracování na základě elektronického obchodu [Kasa.cz](http://Kasa.cz)**

Marketéři firmy využívající sociální média, musí neustále sledovat veškeré dění na daných stránkách. Avšak není možné mazat všechny negativní komentáře a vytvářet tak pouze pozitivní obraz pro firmu. Na to by uživatelé velice brzy přišli a začali by pro informace chodit jinam. Proto se doporučuje mazat pouze skutečně vulgární komentáře, popřípadě upozornit na nepravdivé příspěvky. Přístupy prostřednictvím těchto médií"

*"Marketing na sociálních médiích je způsob, jakým lze ovlivnit nebo přesvědčit určitou skupinu lidí, aby akceptovala, změnila nebo opustila určité myšlenky, chování, praktiky nebo přístupy prostřednictvím těchto médií* "(Janouch, 2010, s. 219)

Závěrem je potřeba si říct, jak se musíme na sociálních sítích chovat, abychom docílili požadovaného efektu. Časem se prokázalo, že při působení na sociálních médiích se vyplatí poctivá hra. K uživatelům internetu je potřeba být otevřený, upřímný, transparentní a v neposlední řadě neuvádět lidi v omyl a nepomlouvat ostatní značky. Důležité je zejména nejprve naslouchat a až potom reagovat. Úspěch se nedostaví ihned, avšak trpělivou a poctivou prácí a působením na sociálních médiích můžeme časem vytvořit nejednu kvalitní komunitu a od jejich členů získávat cenné informace, šířit povědomí o naší značce, kvalitní odkaz a podobně. (Janouch, 2010)

#### **1.6. Možnosti propagace elektronického obchodu**

Při tvorbě elektronických obchodů existuje kromě samotné grafické podoby a funkčnosti samotného obchodu mnoho dalších okolností, kterými je třeba se podrobně zabývat. Jednou z nejvýznamnějších je pak propagace a zviditelnění elektronického obchodu a právě s tímto tématem se podrobněji seznámíme v následujících odstavcích. Po vytvoření webu je potřeba jej dostat do podvědomí uživatelů, vytvořit web určitým způsobem jedinečný a zajímavý. Postupně se podrobně seznámíme aktuálními trendy užívanými při snaze zviditelnit náš elektronický obchod. Dále si představíme základy a správného používání Seologie, která přizpůsobuje naše stránky pro vyhledávače. Neminou nás ani formy základní placené reklamy, formy reklamního marketingu a jejich použití. Na závěr si také představíme některé užitečné nástroje pro zlepšení kvality našich stránek, či ke kontrole webu a efektivity jeho propagace.

#### **1.6.1. Vyhledávače zboží**

V dnešní době se dá říct, že každý elektronický obchod má ve své oblasti prodeje konkurenci, která nabízí substitut jeho výrobku, nebo stejný výrobek. Ve druhém případě pak většinou v rozhodování zákazníka rozhoduje cena výrobku a určité jméno (pověst) daného elektronického obchodu. Zákazník, který se rozhodne nakupovat v elektronickém obchodě, automaticky očekává co nejnižší cenu daného výrobku. Novým trendem při hledání kvalitních elektronických obchodů s nízkými cenami se

staly stále oblíbenější vyhledávače zboží. Vyhledávač zboží je internetová aplikace, jejímž úkolem je po zadání typu určitého výrobku poskytnout jeho cenové srovnání v jednotlivých elektronických obchodech, přičemž v lepších vyhledávačích je již běžně přiloženo jakési hvězdičkové hodnocení<sup>6</sup> daného obchodu. Mezi nejznámější české vyhledávače zboží patří [zbozi.cz,](http://zbozi.cz) [heureka.cz,](http://heureka.cz) [seznamzbozi.cz,](http://seznamzbozi.cz) [nejlepsiceny.cz a](http://nejlepsiceny.cz) podobně. Registrace obchodu do vyhledávače zboží přináší mnohá pozitiva, avšak jsou zde i věci, které je třeba mít na paměti. Zákazník přichází na vyhledávač zboží za účelem koupit produkt, proto k našemu obchodu směřuje daleko cílenější skupina návštěvníků. V porovnání s ostatními zdroji návštěvnosti mají tak vyhledávače zboží daleko větší efektivitu. Avšak když už se zařadíme do vyhledávače zboží je potřeba mít elektronický obchod skutečně v pořádku pro získání kladného hodnocení a v neposlední řadě stanovit konkurence schopné ceny. U některých vyhledávačů existuje možnost koupě přední pozice v jejich výsledcích. To znamená, že se bude daný obchod vyskytovat na předních pozicích v seznamech vytvořených vyhledávačem. (Vyhledávače zboží využijte na maximum, 2008)

#### **1.6.2. 3D katalogy**

Nejmodernější elektronické obchody se snaží představit své produkty v co možná nej detailnější míře. Novým trendem v oblasti prezentace produktů se stala tvorba 3d katalogů. Účelem těchto katalogů je poskytnout zákazníkovi možnost prohlédnout si produkt ze všech stran a tím se přiblížit běžnému zkoumání zboží v kamenných obchodech. Pro představu se můžeme podívat na 3D katalog elektronického obchodu [Sportsdirct.com,](http://Sportsdirct.com) kde lze pomocí myši otáčet konkrétní produkt po celé jeho ose.

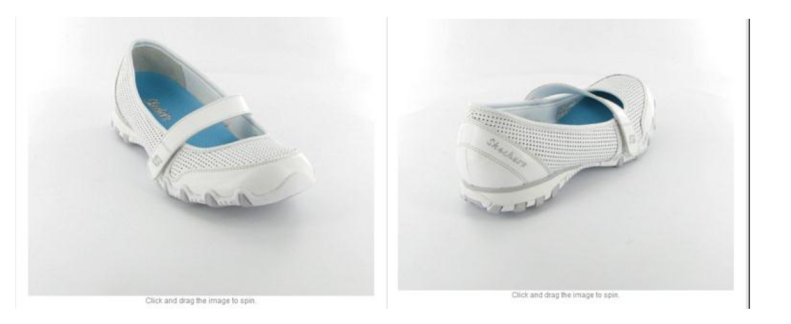

**Obrázek 2 - Ukázka otáčení zboží v katalogu Zdroj : <http://www.sportsdirect.com/skechers-biker-melod-ladies-276101>** 

<sup>&</sup>lt;sup>6</sup> Hvězdičkové hodnocení – způsob uživatele jak vyjádřit svou spokojenost/nespokojenost s daným elektronickým obchodem. Většinou na principu možnosti udělení jedné až pěti hvězdiček podle spokojenosti zákazníka, přičemž plně spokojený zákazník hodnotí obchod pěti hvězdičkami. Průměrné hodnocení všech zákazníků pak vytváří jisté jméno daného obchodu.

#### **1.6.3. Propagace pomocí reklamy**

V další části naší práce se dostáváme k placené části propagace elektronického obchodu, kterou je reklama. Když zmíníme pojem elektronický obchod, řada z Vás si představí reklamu v podobě bannerů na internetu, či neoblíbené spamové pošty a podobně. V žádném případě však nemůžeme zapomenout na klasické formy reklamy, jako jsou billboardy, malé plakáty, televizní a rádiové vysílání a podobně. Jedná se totiž o formu reklamy, která je minimálně stejně efektivní jako reklama na provozovaná na síti internet. *Reklama je chápána jako propagace v užším slova smyslu, kterou podniky využívají k přesvědčovací komunikaci s cílovými kupujícími a veřejností"* (Mráček, 2010, s. 6) Je to jakási činnost, při které vyvíjíme za přispění účelového informování snahu ovlivnit zákazníky pomocí nenucených prostředků. (Mráček, 2010)

Nejčastější příklady reklamy:

- v TV,
- v rádiu,
- v tisku,
- venkovní (outdoor) reklamu (např. billboardy, vitríny, MHD vozidla),
- vlastní tištěné brožury,
- audiovizuální snímky,
- **•** internet.

#### **1.6.4. Přímý marketing**

Jedná se o přímou nabídku produktu zákazníkovi, která směřuje ke splynutí reklamy a koupě. V oblasti internetového obchodování jsou jeho možnosti značně omezené. Jednou z hlavních nevýhod internetového obchodu je, že při jeho provozování chybí možnost osobního prodeje. Nemůžeme tedy náš produkt vnutit zákazníkovi tváří v tvář. Zákazník také nemá možnost přímo si produkt osahat, ale to je téma samo o sobě na delší vyprávění. Avšak jisté možnosti přímého marketingu v oblasti propagace existují například tržní aktivity, které vytvářejí přímý kontakt s cílovou skupinou zákazníků prostřednictvím pošty, telefonu (telemarketing), internetu, personifikovaný direkt mail, odpovědní kupóny, odpovědní zásilka, teleshopping, neadresný mail a podobně. (Mráček, 2010)

#### **1.6.5. Virální marketing**

Virální marketing se od klasické reklamy liší zejména menším počtem vynaložených nákladů na danou formu reklamy. Při této činnosti se snažíme náš podnik zarýt do paměti zákazníků. Zároveň je také nasměrovat k šíření reklamy. *"Virální marketing (viral marketing) představuje metodu sloužící k dosažení exponenciálního růstu povědomí o značce (nebo produktu či službě) prostřednictvím neřízeného šíření informací mezi lidmi, jehož lavinovité šíření lze přirovnat k virové epidemii - odtud název této metody"* (Sromek, 2007). Základním principem je vytvořit situaci, o které bude veřejnost hovořit a zároveň tuto situaci spojit s vaší firmou. Reklamy nesoucí se ve virálním duchu bývají často zajímavé, úderné, úsměvné, nebo šokující. (Sromek, 2007)

V tomto odstavci si zkusíme přiblížit, čeho bychom se při tvorbě virální reklamní kampaně měli držet a naopak čemu bychom se měli vyhnout. Základem úspěšné kampaně je být originální. Potřebujete vytvořit něco, co veřejnost zaujme, něco o čem se bude mluvit, najít si svou cílovou skupinu. Jedná se o nejtěžší, ale zároveň nej důležitější část. Dále by jste měli poskytnout lidem možnost, aktivně se zapojit. Toho lze docílit například pořádáním různých soutěží, možnosti vykonávat netradiční činnosti a podobně. Jak jsme již zmínili v současných trendech jednou z nej jednodušších forem virálního marketingu je využívání již existujících webových portálů jako jsou [Youtube.com,](http://Youtube.com) [Facebook.com,](http://Facebook.com) [MySpace.com](http://MySpace.com) a mnoho dalších. Konkurence v reklamních kampaních je obrovská. Právě s tohoto důvodu je důležité nabídnout lidem něco nového. Pokud zaujmete uživatele vašim "virálem", tak jste si získali jejich pozornost. Jedním ze způsobů může být zveřejnění tvorby celé Vaší kampaně, pište reportáže o vašem obchodě a podobně. Na závěr kapitoly o virálním marketingu je třeba si říct, že by se každý tvůrce virální reklamní kampaně měl vyvarovat klasické "klišé" propagaci. *"Tím, proč uživatelé přijdou na váš web z odkazu kamaráda, většinou nemusí být produkt, ale příběh nebo služba která jej doprovází. Proto značku a nabízený produkt umisťujte na méně zřetelné místo. Nejlépe pouze do patičky webu. Pěkným příkladem je reklama Sony Bravia - žádná zmínka o výhodách produktu, ale příběh!"*  (Sromek, 2007). Nyní si uvedeme příklady českých a zahraničních virálních kampaní.

**T-Mobile - Bav se** - Je název tarifu určeného pro studenty. V rámci jeho propagace byly zřízeny originální webové stránky. Zde si mohli lidé tvořit vlastní grafity jako pozadí do mobilu a následně si je odesílat na mobilní telefony, nebo také vytvářet vtipné stripy. Pokud chtěli své dílo uložit, museli je vždy někomu poslat. Adresátovi poté dorazila zpráva, kde byla kromě odkazu na autorem vytvořené dílo nenápadně přiložená informace o daném tarifu.

**Google Gmail-** Začal jako první nabízet schránky s kapacitou 1Gb. Přístup získala pouze omezená skupina lidí, která rovněž získala pozvánky, které mohla rozesílat svým známým. Lidé, kteří tedy měli Gmail byly prezentování jako elitní uživatelé vyhledávače Google a to vzbudilo značný zájem u veřejnosti. Proč nebýt něco víc když to jde zadarmo.

#### **1.6.6. Guerilla marketing**

*"Guerilla, španělský výraz pro partyzánské války, je způsob boje, který probíhá rychlými a překvapivými akcemi malých záškodníckych skupinek Způsob marketingu, nazývaný guerilla, postupuje podobně: využívá netradičních kanálů, je provokativní, poměrně agresivní a často na hraně toho, co je pro reklamu povoleno (např. černý výlep). Obvykle ke své prezentaci využívá různých veřejných prostranství - nároží, zábradlí, chodníků, ale třeba i kukátek na vašich dveřích "* (Budinská, 2009). Guerilla marketing nepoužívá klasické reklamní kanály a obsahuje jisté propojení na marketing virální. Základní prvek této reklamy je vytrhnout veřejnost z letargie za cenu nízkých nákladů. Nyní si ukážeme několik povedených forem tohoto druhu reklamy. (Budinská, 2009)

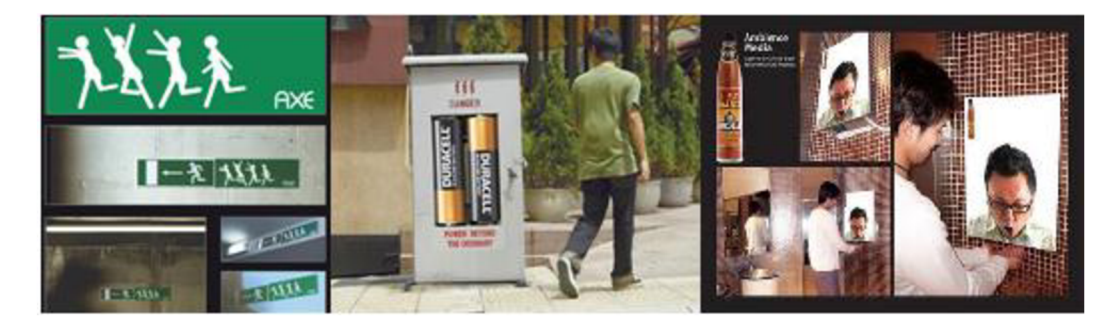

**Obrázek 3 Příklady Guerilla marketingu Zdroj: (Mráček, 2010)** 

#### **1.6.7. PPC systémy**

Jedná se o placenou formu reklamy, kdy provozovateli platíme za každé kliknutí uživatelů internetu na náš banner. Platíme tedy takzvaně za každý proklik. Mezi hlavní poskytovatele této reklamní služby patří zejména Google se svými AdWords a Seznam se svým Sklik. Hlavní výhodou tedy je, že je váš banner na očích velkému počtu uživatelů, ale platíte pouze za ty, kteří na odkaz kliknou a vstoupí na vaše stránky.

Jak to vlastně celé funguje? V případě, že se rozhodnete investovat do reklamy pomocí PPC systémů, například pomocí Google AdWords, musíte si zvolit klíčová slova a text, nebo banner vašeho inzerátu. Uživatelé daného vyhledávače (v našem případě Googlu), pak mohou po zadání vámi zvolených klíčových slov vidět vaši reklamu. I kdyby však do vyhledávače napsali přesně ta slova, které máte uvedena jako klíčová, nemáte jistotu, že se uživateli vaše reklama zobrazí. Záleží hlavně na tom, kolik jste ochotni za proklik vaší inzerce zaplatit a jak atraktivní klíčová slova použijete. Použijete li například příliš obecná slova jako například Hodinky, budete toto slovo sdílet s tisícovkami dalších uživatelů daného PPC systému, kteří si jej také zvolili jako jedno ze svých klíčových slov. Aby jste se pak dostali do popředí u takto často vyhledávaného slova, budete muset značně připlatit. V systému jako je AdWords od Googlu si pak může klient sledovat počet zobrazení, počet prokliků, porovnávat tyto dva údaje, upravuje nastavení maximální ceny jednoho prokliku, sleduje pozici reklamy a upravuje texty svých reklam. Jedna firma může mít v daném systému spoustu reklam zaměřených na různé zákazníky, volbou různých klíčových slov. Pro jednotlivá klíčová slova (sady slov) by měla vytvořit vlastní reklamní text. Text inzerátu se skládá z titulku, popisku a adresy. U hlavních poskytovatelů této služby v České republice vás pak jeden proklik může vyjít v průměru na 1,5-8 Kč, což je za jednoho návštěvníka vašich stránek přijatelná cena. (Kupka, 2006b)

HodľK <sup>y</sup>Hledat

Dynamické vyhledávání je zapnuto  $\overline{\mathbf{v}}$ 

Přibližný počet výsledků: 16 100 000 (0.16 s)

#### » Hodinky Neztrácejte čas, nakupujte na **[hodinky](http://hodinky.cz)**.cz. Čas jsou vaše peníze **[hodinky](http://hodinky.cz)**.cz

Hodinky - Nechejte se inspirovat. Udělejte pro sebe něco unikátního [www.cartier.com](http://www.cartier.com) 

Hodinky - Chcete mít speciální hodinky? Široký výběr, speciální technika. [www.odposlech-tech.cz](http://www.odposlech-tech.cz) 

Hodinky.cz dámské, pánské a sportovní hodinky  $\hat{\varnothing}$  Q Široký výběr hodinek. Nabízíme hodinky pánské, dámské a sportovní hodinky. Casio - Hodinky v akci - Esprit - Swatch www.**hodinky**.cz/ - Archiv - Podobne

#### Hodinky - e-hodinky.cz  $\hat{x}$  Q Hodinky pro všechny - e[-hodinky](http://e-hodinky.cz).cz pánské hodinky, dámské hodinky. Swatch - Citizen - Christina - Timex USA www.e**[-hodinky](http://www.e-hodinky.cz/)**.cz/ - Archiv - Podobn é

HODINKY Pánské i Dámské | Eshop MIJA | Zlato-stribro-hodinky.cz & Q **Hodinky, Zlato, Šperky - Internetový obchod Mija. Pánské Hodinky, Dámské hodinky . Unikátní** vyhledáváni **Hodinek**, Zlata a Šperků dle parametrů z 8.000 modelů **[rtiWiľiľ 7latn-ítrihrn-hní1inlt\ í** *nt* **- Arrhiw - Pnrlnhnp** 

> **Obrázek 4 - Ukázka PPC reklamy od společnosti Google Zdroj: vlastní zpracování na základě [Google.com](http://Google.com)**

Mezi hlavní výhody PPC kampaní tedy patří především:

- Platba pouze za uskutečněný proklik,
- přehledná a snadná kontrola nákladů na reklamu,
- okamžitý start a zastavení reklamní kampaně,
- reklama pro cílové skupiny zákazníků díky výběru klíčových slov,
- vynikající možnost sledování účinnosti reklamy.

#### **1.6.8. Affiliate programy**

Affiliate programy se v dnešní době stávají stalé populárnější formou internetové reklamy. Jedná se v podstatě o nalezení partnera, na jehož webových stránkách máte umístěnu svou reklamu. Tomuto partnerovi pak platíte až v případě, že u vás zákazník příchozí z jeho stránek uskuteční nákup. Platíte mu tedy jakousi provizi z vašeho prodeje. Z daného popisu vyplývá, že se jedná o velice efektivní formu reklamy. Cena provize je samozřejmě značně vyšší než například cena za jeden proklik v PPC kampaních, avšak efektivita v podobě nákupu konkrétního návštěvníka je zaručena. Stejně jako u PPC kampaní je vhodné i tuto reklamu cíleně směřovat na konkrétní skupiny potencionálních zákazníků. Například, prodáváte li horolezecké potřeby je vhodné dohodnout se na dané formě reklamy s růzdnými fóry, nebo blogy zaměřenými na danou oblast. Pokud nechcete zájemce do svého provizního programu shánět sami, pomůže vám např. provizní systém Potenza. (Kupka, 2006b)

Dámské hodinky od 299 Kč Elegantní náramkové **hodinky** za<br>skvělé ceny. Objednejte u nás! [www.bonprix.cz](http://www.bonprix.cz) 

Hodinky: doprava zdarma Zítra u vás, kupte na [Mall.cz!](http://Mall.cz) 2000 modelů, levněji než v obchodě. Prodejna Brno Bašty 8, Brno [www.mall.cz](http://www.mall.cz/hodinky/)**/hodinky/** 

**Hodinky** 

Ro zšířen e vyh led a *va* n

Reklamy

Nakupte kvalitní hodinky výhodně u velkého prověřeného prodejce! [www.kasa.c](http://www.kasa.cz) z

Silic Watch ION Analog značkové unikátní silikonové hodinky. Cena od výrobce 389kč! onovehodinky.eu

Hodinky ROTAX akční ceny dámské, pánské z titanu a oceli<br>Prodejny Praha, Brno, Bratislava [www.rotaxcz.com](http://www.rotaxcz.com) 

#### **1.7. Seologie (SEO)**

Seologie (zkráceně SEO) je obor který se zabývá snahou webových stránek o co nejlepší umístění ve webových vyhledávačích<sup>/</sup> (Google, Seznam, Yahoo). Jde v podstatě o to, aby uživatel takového vyhledávače po zadání klíčových slov, které by mohly nějakým způsobem souviset s vaší webovou stránkou, co nejdříve narazil právě na tuto stránku. Je třeba si uvědomit, že internetový vyhledávač stránky nevidí, nemůže je přečíst a vynést objektivní rozsudek o kvalitě jeho obsahu. Z tohoto důvodu se vyhledávače uchylují k jiným metodám hodnocení webových stránek a právě to je seologie. Hlavní cíle optimalizace pro vyhledávače jsou kvalita webu a snaha dokázat vyhledávačům že náplň našich stránek nejlépe vyhoví potřebám hledajícího uživatele.

#### **1.7.1. SEO - Kvalita webu**

Kvalita webu se nedá nijak oklamat. Mezi hlavní body kvalitního webu patří jednoduchá orientace návštěvníka na daných stránkách tak, aby co nejjednodušším způsobem našel informace, které požaduje. Snažit se odstranit veškeré zbytečné překážky abychom zajistili co nej pohodlnější ovládání stránek a tím dali uživateli podnět k jejich opětovné návštěvě. Dále je potřeba zajistit aby byl náš web validní, použít na toto ověření uživatelům známé aplikace jako například The W3C markup validation service, které potvrdí, že je kód našich stránek v pořádku a správně se zobrazí na valné většině webových prohlížečů. Zpětné odkazy jsou také dobrou známkou kvalitního webu. Musí se ovšem jednat o kvalitní web, který odkazuje na jiný kvalitní web. V případě, kdy máte dobře zpracované stránky, ale v sekci odkazy spolupracujete s ne příliš důvěryhodnými weby, může už tento fakt odradit některé uživatele od další návštěvy vašich stránek. Stručně řečeno, když už si dáte práci s vytvořením kvalitního webu, čímž dané adrese, na které se web nachází, vytvoříte určité kladné renomé, je potřeba ničím toto dobré jméno zbytečně neohrozit. Mezi prvky kvality webu je třeba v neposlední řadě zahrnout také stáří webu. V případě, že je web provozován a pravidelně aktualizován už nějakou dobu, určitě mu v kritériích vyhledávačů přibude nějaký ten kladný bod. (Kudláček, 2010d)

<sup>7</sup> Vyhledávače, jako jsou Google, Seznam, Yahoo a podobně, slouží uživatelům sítě internet k nalezení stránek, které co nejlépe vyhoví jejich požadavkům na získání informací. Uživatelé na těchto doménách vyhledávají pomocí zadaní klíčových slov (Slova, která nejlépe vystihují podstatu hledaných informací).

#### **1.7.2. SEO - Klíčová slova**

Pozice, výběr a volba hustoty klíčových slov v nadpisech, titulcích a samotném textu na webových stránkách je asi vůbec nejvýznamnější částí seologie. Klíčová slova poukazují na to, o čem daná stránka pojednává, jaké informace obsahuje, co prodává a podobně. Účel výskytu klíčových slov v obyčejném textu je prostý a to upozornit vyhledávač, že právě náš text podává nejvíc informací o daném tématu. Optimální hustota slov se liší podle různých vyhledávačů, většinou se však jako optimální uvádí 5%. Takže například píšeme li článek na téma drogy, který má délku 100 slov, měl by tento článek obsahovat pětkrát slovo drogy tak aby byl co se hustoty klíčového slova ve článku optimální. V reálném článku by mohlo být klíčových slov samozřejmě více. Mnohé uživatele jistě napadne myšlenka naplnit text pouze klíčovými slovy a zajistit si tak lepší pozici ve vyhledávači. Dnešní vyhledávače však dosahují takové úrovně, kdy jsou schopny určit návaznosti jednotlivých slov a po vyhodnocení článku jej případně označit za spam. Navíc v případě nadměrného použití klíčových slov na úkor kvality článku, ztrácí svou kvalitu také samotný web. Na výskyt klíčových slov je tedy třeba dávat pozor. Použijeme li přehnaně mnoho klíčových slov, odradí to jak uživatele od opětovného návratu na náš web, tak webový prohlížeč od umístění článku na přední pozice ve výsledcích vyhledávání. (Kudláček, 2010d)

#### **1.7.3. Další možnosti SEO**

Další možnost jak dát vědět o našich stránkách je pomocí jejich zařazení do vybraných katalogů. Musíme si však dát pozor, abychom vybírali pouze opravdu seriózní katalogy a vyhnuli se Linkfarmám $^8$  a podobně. Daleko lepší je najít si deset kvalitních katalogů a tam prezentovat své stránky, než vkládat URL svých stránek do každého neprověřeného katalogu, který najdeme. Známé vyhledávače jsou již dostatečně vyspělé na to, aby poznaly Linkfarmy a jsou také schopny v případě nalezení vašich stránek v nějakém z těchto spamových fiktivních katalogů zařídit propad vaší pozice v SERP. (Kudláček, 2010b, Kudláček, 2010c)

Linkfarma - webová stránka která odkazuje na další fiktivní stránky za účelem reklamy a podobně

Na závěr této kapitoly věnované Seologii bychom si měli uvědomit, proč se vyplatí dělat seologii pro návštěvníky stránek, potencionální zákazníky a ne jenom na míru šité vyhledávačům. *"SEO je "optimalizace pro vyhledávače", ale ten vyhledávač používají zase jenom lidé. Co hledají? Jaký dotaz položí, když mají zájem o váš produkt? Když hledají vaší službu, jak se vyhledávače ptají? To zajímá vás a zajímá to i vyhledávač"*  (Kudláček, 2010c). Vyhledávače stále mění a aktualizují své algoritmy pro vyhledávání. Dnes postavíte web na míru šitý pro Google a za rok si budete zoufat a strukturu měnit.

Seologii můžeme do jisté míry nalézt i v samotné tvorbě webových stránek s pohledu technického zhotovení. Technickým zhotovením je zde myšlena struktura html kódu a jiných programovacích jazyků použitých při tvorbě stránek. Tato oblast však pro vyhledávače nehraje nějakou větší roli jako například výběr klíčových slov. Většinou stačí držet se zásad správné tvorby webových stránek.

## **1.8. Užitečné nástroje pro tvorbu WWW**

Zde si uvedeme stručný popis dvou užitečných programů používaných a při analýzách a tvorbě webových stránek. Jedná se o zdarma dostupné aplikace, pomocí kterých se můžeme více přiblížit našim zákazníkům a zlepšit kvalitu našich stránek.

#### **1.8.1. Yahoo! Site explorer**

Tento nástroj umožňuje snadné zkoumání libovolných webových stránek. Pro začínající tvůrce a provozovatele elektronických obchodů může být velice užitečný z hlediska analýz konkurence. Snadno zde zjistíme, jaké stránky odkazují na našeho konkurenta, které stránky z jeho webu jsou nejvíce navštěvovány a podobně. Samotný nástroj je spustitelný na adrese [http://siteexplorer.search.yahoo.com.](http://siteexplorer.search.yahoo.com) Nyní si krátce popíšeme velice jednoduché použití této aplikace (viz. Obrázek 7). (Janouch, 2010)

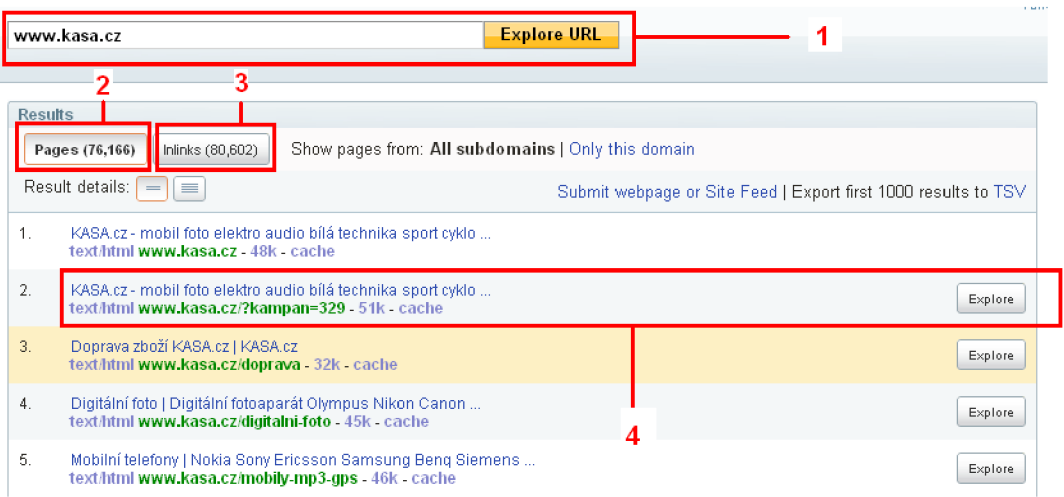

#### **Obrázek 5 - Ukázka aplikace Yahoo! Site explorer Zdroj: Vlastní zpracování na základě aplikace Yahoo! Site explorer**

- 1. Zde zadáváme adresu zkoumaného webu
- 2. Funkce Pages nám ukazuje počet stránek zadaného webu v pořadí jejich návštěvnosti
- 3. Funkce inlinks nám ukazuje stránky odkazující na zkoumaný web
- 4. Jednotlivé stránky webu je možné si samostatně rozkliknout

#### **1.8.2. Google Keywords Anályzer**

Google Keywords Analyzer patří do široké rodiny nástrojů pro zkoumání a analýzy webových stránek Google Adwards. Tato aplikace je velice užitečným pomocníkem při volbě klíčových slov pro náš web. Po zadání téměř jakéhokoliv slova nám poskytne přehled jeho nečastějšího užití ve vyhledávání uživatelů. Vyhledávat můžeme podle různých jazyků, v různých zemích. Google Keywords Analyzer nám nabídne i synonyma k vyhledávanému výrazu. Zkrátka a dobře nám tato utilita pomáhá zjistit, jaká hesla uživatelé zajímající se o námi prezentované oblasti nejčastěji zadávají do vyhledávače. Na obrázku 8 můžeme vidět prostředí Google Keywords Analyzer. (Janouch, 2010)

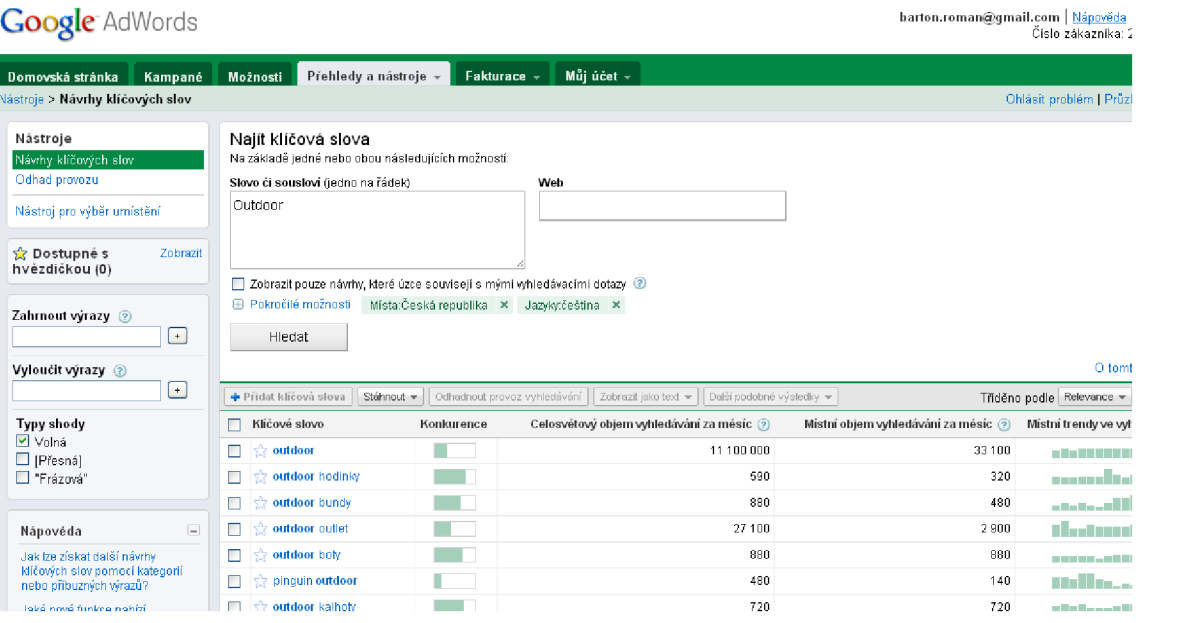

**Obrázek 6 - Prostředí Google Keywords Analyzer Zdroj: Vlastní zpracování na základě aplikace Google Keywords Analyzer** 

## **2. Analýza problému a současné situace**

#### **2.1. Představení společnosti Petyša Sport**

#### **2.1.1. Historie a růst podniku**

Zakladatel společnosti Petyša sport pan Karel Petružela je ve skutečnosti fyzická osoba podnikající na základě živnostenského oprávnění. Samotný podnikatelský záměr vznikl v roce 1991, kdy pan Petružela začal podnikat pod názvem NEON Elektronika. Tento podnik se zabýval zásilkovým prodejem drobné elektroniky, později rozšířil své aktivity o zakázkovou montáž satelitů a neonových reklam. V této době ještě nebyla firma kamenným obchodem jako takovým. V roce 1993 se ve městě Rožnov pod Radhoštěm (bydliště pana Petružely) uvolnily prostory v obchodním domě Majerův Dvůr. Tento obchodní dům je situovaný v samém centru města a je velice dobře přístupný zákazníkům. Firma se proto rozhodla využít této příležitosti a vybudovala v dané lokalitě kamennou prodejnu. Ta byla nejprve rozdělena na oddělení s elektronickou a nově také prodej kol a cyklistického vybavení. V roce 1994 se však prodej elektroniky ukázal jako vysoce ztrátová sekce obchodu a proto byla tato část podnikání zcela zrušena. Hlavním příčinou byla existence již zaběhlých a větších obchodů s elektronikou v daném městě. Zejména pak existence firmy 4M Elektro, která má v Rožnově pod Radhoštěm dvě fungující prodejní místa. Avšak zánik těchto prodejních aktivit umožnil společnosti rozšířit svou působnost na trhu sportovních potřeb. V prodejně se tak začala kromě kol a cyklistických potřeb prodávat také sportovní obuv, outdoorové oblečení, lyže a další doplňky. Jak je zřejmé, původní název společnosti NEON elektronika byl pro zavedený podnikatelský záměr zcela nevyhovující. Proto byl stanoven nový název Petyša sport. Tento název se postupem času velice dobře vryl do podvědomí místní populace. Obchodní činnost šla vletech 1994,95,96 dobře, obchod získal několik stálých zákazníků především v podobě několika lokálních cyklistických oddílů. Snaha o růst podniku pak v roce 1997 vyústila v otevření nové prodejny ve Frenštátě pod Radhoštěm, což je město sousedící s Rožnovem. V současnosti jsou obě prodejny aktivně v provozu, o který se stará 9 stálých zaměstnanců a dva brigádníci. Prodejny přinášejí majiteli stabilní zisk.

#### **2.1.2. Dodavatelé a partneři**

Společnost Petyša sport převyšuje svou konkurenci především ziskem dobrého jména v lokalitě, kde její prodejny fungují. Dbá na kvalitní servis a snaží se distribuovat pouze kvalitní a prověřené značky. Mezi dodavateli tedy nalezneme pouze výrobce, kteří jsou stálicemi na trhu a špičky v daných oborech. V oblasti oblečení a ostatního textilního průmyslu je třeba zmínit především NordBlanc, Hi-Tech, Litex a také funkční prádlo Moira. V oblasti cyklistiky potom Superior, MRX , Bell, nebo Silvini.

Jako partnery spolupracující s firmou Petyša sport můžeme uvést zejména místní cyklistický oddíl Beskyd bike a také oddíl valašští bajkeři. Poté podniky Cyklo Švec a SVC Rožnov p.R.. Všechny tyto instituce se s firmou Petyša sport podílejí na pořádání různých sportovních akcí, o kterých se ale zmíníme níže.

#### **2.1.3. Konkurence**

V současné době spočívají veškeré podnikatelské aktivity v prodeji sportovních potřeb v regionálním měřítku. Proto jsou hlavními konkurenty zejména podobně zaměřené prodejny jiných společností, orientované v dané lokalitě. V Rožnově pod Radhoštěm se pak jedná především o firmu Intersport, která poskytuje velice širokou nabídku sportovních potřeb. Především pak stejně jako Petyša sport cyklistické a lyžařské potřeby. Mezi další obchody se sportovními potřebami patří v Rožnově pod Radhoštěm ještě firma HzH Sport, ta se zabývá především distribucí populárních značek Adidas a Nike. Rožnov pod Radhoštěm stejně jako Frenštát nesousedí s žádnou větší metropolí, ve které jsou obsaženy velká obchodní centra a především sportovní hypermarkety. Přesto je třeba jako největší konkurenty zmínit právě velké obchody jako jsou řetězce Sportisimo, Gigasport a podobně. Stále více lidí při nákupech přiklání k návštěvám velkých měst, nebo nakupování na internetu.

#### **2.1.4. Propagace společnosti**

Obchody Petyša sport se snaží přilákat a upoutat své zákazníky užitím klasických forem marketingu. Stálým zákazníkům nabízí věrnostní program, ve kterém se s rostoucím počtem nákupů navyšují také procentuální slevy na vybrané zboží. Pořádají pravidelné posezónni výprodeje a slevy.

Hlavní formou propagace jména společnosti Petyša sport je pořádání cyklistického závodu pro širokou veřejnost nazvaného Petyša Tour. Závod se jezdí od roku 2004 a v roce 2006 vstoupil do prestižní série cyklistických závodů Galaxy. Závod je pro firmu výborným zviditelněním u konkrétní cílové skupiny zákazníků, což činní reklamu ještě více efektivní. Sám o sobě neunikne ani pozornosti lokálních médií a v neposlední řadě se v posledních letech setkal s hojnou diváckou účastí. V roce 2011 se bude konat již 8.ročník této stále prestižnější sportovní události. Jedná se o velice sympatickou formu propagace činnosti podniku Petyša sport, akce má také velmi bohaté sponzorské zastoupení. Jde tedy o příjemnou formu navázání přátelských obchodních vztahů. Celé dění v minulých letech vždy probíhalo, hladce a bez komplikací což si mnozí účastnící dokážou s obchody Petyša sport spojit a rádi je navštíví.

### **2.2. SWOT analýza**

V následující kapitole si uvedeme silné a slabé stránky podniku a zmíníme také možné hrozby a příležitosti. SWOT analýza byla detailně sestavována a konzultována společně s panem Karlem Petruželou a jeho manželkou, tedy s vedením firmy.

#### **2.2.1. Silné stránky (Strenghts)**

Jako silnou stránku společnosti můžeme určitě označit lokalitu, ve které se prodejny nachází. Konkrétně se jedná o turistickou oblast Beskydy, taje zaměřená na cyklistiku, turistiku, lyžování a mnoho dalších sportů. Petyša Sport nabízí ve svých prodejnách pouze kvalitní a značkové produkty, proto získal v dané lokalitě dobré jméno a pověst. Další silnou stránkou je velice dobrá propagace společnosti prostřednictvím organizace sportovních akcí, především tedy cyklistického závodu Petyša Tour. Firma disponuje malým počtem zaměstnanců, avšak všichni pracovníci a zejména poradci zákazníka velice dobře rozumějí svému oboru a dokážou zákazníka nasměrovat, nebo mu efektivně poradit. Jako poslední bych vyzdvihl nulovou zadluženost firmy a skaldové prostory v přímém vlastnictví. Firma tedy neplatí žádný nájem za skladové prostory, stejně jako žádné úroky, protože nemá věřitele.

#### **2.2.2. Slabé stránky (Weaknesses)**

Mezi slabé stránky firmy Petyša Sport patří především značná závislost tržeb na aktuálním počasí. Je li například deštivé léto lidé nakupují méně a naopak. Další slabou stránkou je mizivá prezentace společnosti na internetu. Společnost sice má vlastní stránky, ale o ty se nikdo pořádně nestará a velice často jsou nefunkční. Vzhledem k budoucím vizím v podobě internetového obchodu, můžeme jako slabinu uvést také nulové zkušenosti s internetovým marketingem. Celkově je IT gramotnost vedení firmy na velice nízké úrovni.

#### **2.2.3. Příležitosti (Opportunities)**

Velkou příležitost v sobě skýtá internet v podobě internetového podnikání. Petyša sport má dobře fungující skladové prostory, účetnictví a založení e-shopu je tak relativně snadnou záležitostí. Společnost provádí záruční opravy cyklistických kol, tuto aktivitu by mohla rozšířit také na mimo záruční opravy. Další z příležitostí by mohla být obměna distribuovaných značek, například Český výrobce Hannah Czech a.s. disponuje širokou nabídkou kvalitního sportovního oblečení za nízké ceny. Další možností je zlepšit motivaci zaměstnanců na prodejně přidáním variabilní složky mzdy, která se bude měnit v závisloti na jejich výkonu.

#### **2.2.4. Hrozby (Threats)**

Zákazníci se stále častěji začínají přiklánět k nákupům ve velkých hypermarketech, což by mohlo snižovat tržby společnosti. Dále pak roste konkurence na internetu, kde rychle stoupá počet obchodníků distribuujících podobný sortiment. Další hrozbou je již zmíněné počasí. V případě teplé zimy, či deštivého léta jsou sportovní aktivity zákazníků značně omezeny, proto hrozí nižší poptávka po sportovních potřebách.

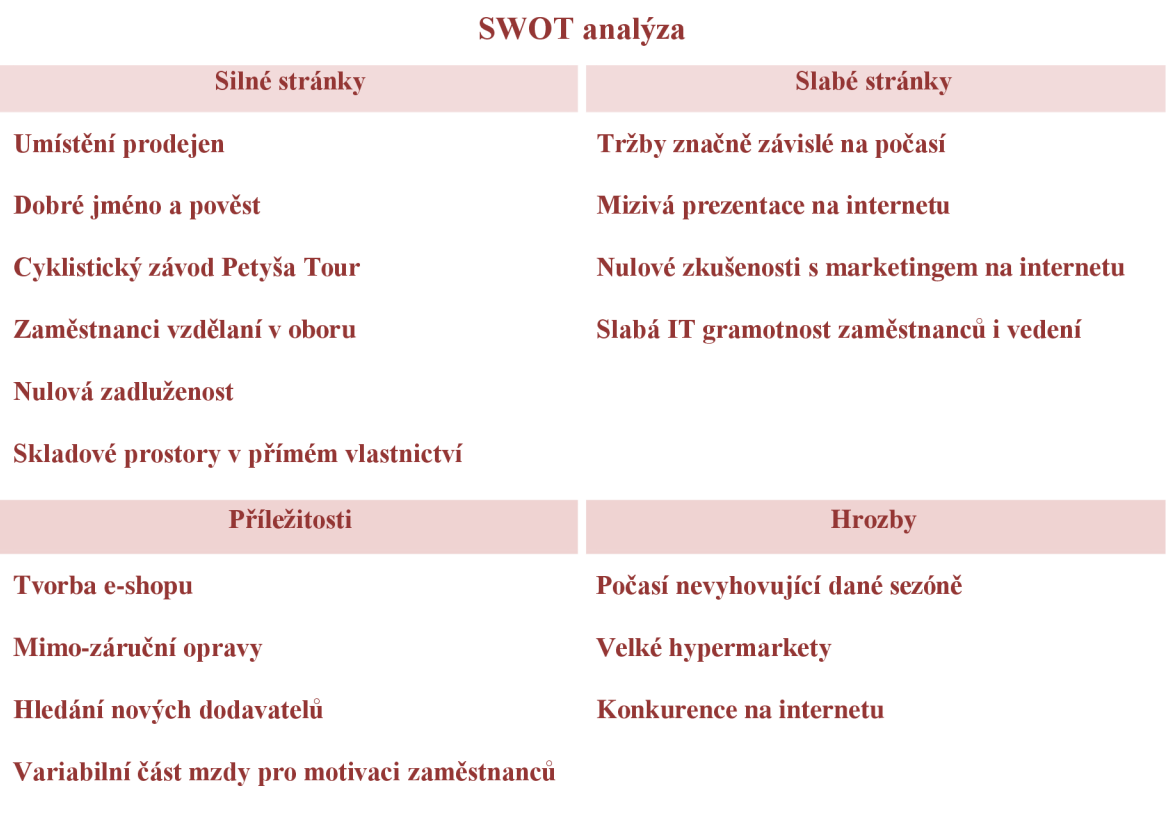

#### **2.2.5. Tabulkové znázornění SWOT analýzy**

**Tabulka 2 - SWOT analýza Zdroj: Vlastní zpracování** 

#### **2.2.6. Rozšířená SWOT matice**

V jednotlivých krajních buňkách jsou uvedeny čtyři základní skutečnosti zkoumané pomocí SWOT analýzy. Zjištěné silné stránky, slabé stránky, příležitosti a hrozby musíme zvážit a určit strategie pro další řízení podniku. Využití silných stránek k zužitkování příležitostí (SO Strategie), využití příležitostí k eliminování slabých stránek (WO Strategie), využití silných stránek k odvrácení hrozeb (TS Strategie) a poté také způsoby a řešení, jak se vyhnout slabým stránkám a čelit hrozbám (WT Strategie).

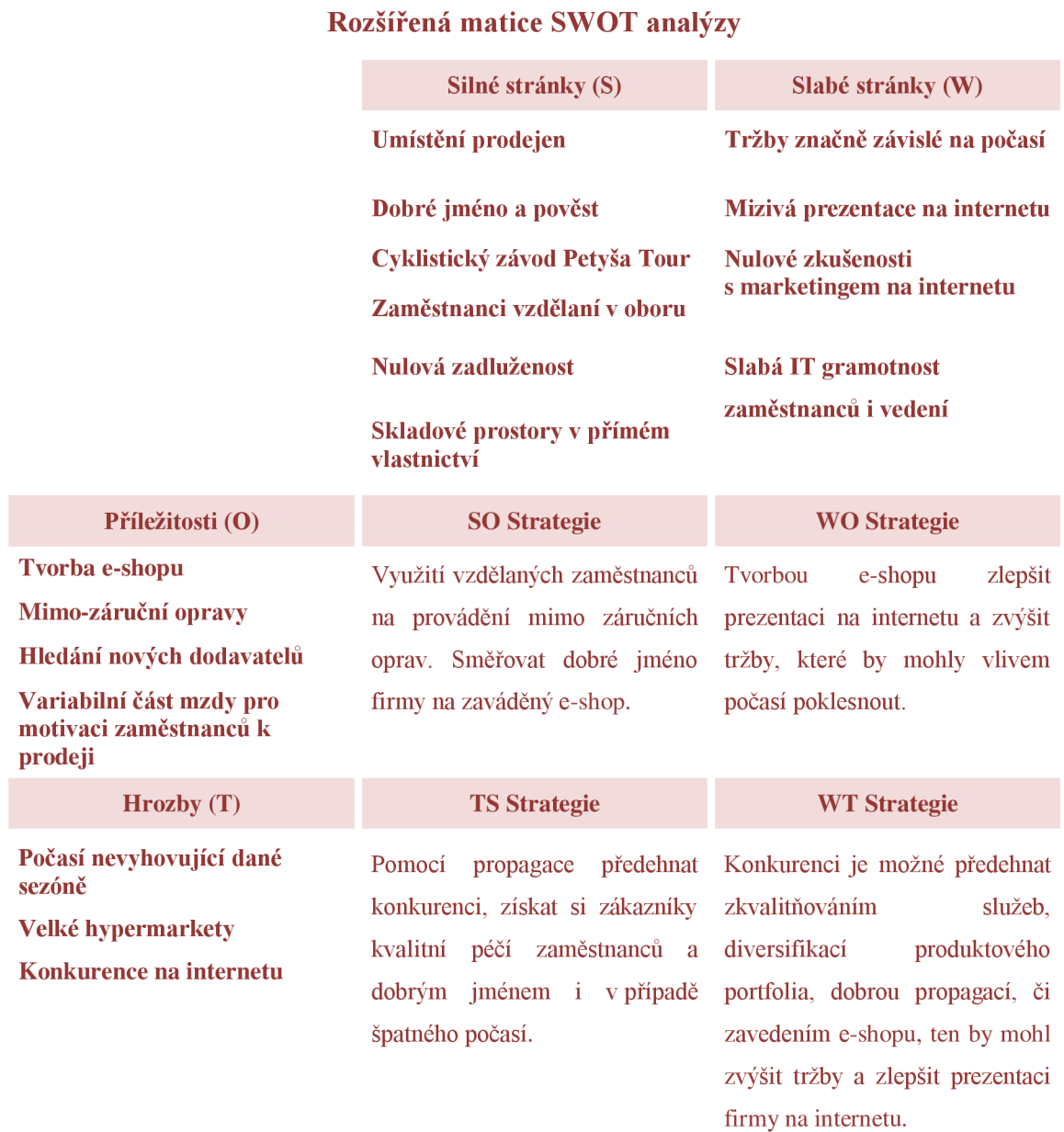

#### **Tabulka 3 - Rozšířená matice SWOT analýzy Zdroj: Vlastní zpracování**

#### **2.2.7. Matice příležitostí a rizik**

V předchozích podkapitolách jsme si vnáší SWOT analýze definovali možné příležitosti a hrozby, které by mohly firmu Petyša Sport v budoucích letech zasáhnout. Matice příležitostí slouží k seřazení těchto jednotlivých příležitostí podle jejich váhy, tedy od nejvíce významné příležitosti po nejméně významnou. U matice rizik zase definujeme nejnebezpečnější hrozby a ty méně nebezpečné. Číslice u jednotlivých příležitostí/hrozeb v následujících maticích zachycují zmíněnou váhu, kdy jednička označuje nejnadějnější příležitost v matici příležitostí a nejnebezpečnější hrozbu v matici rizik.

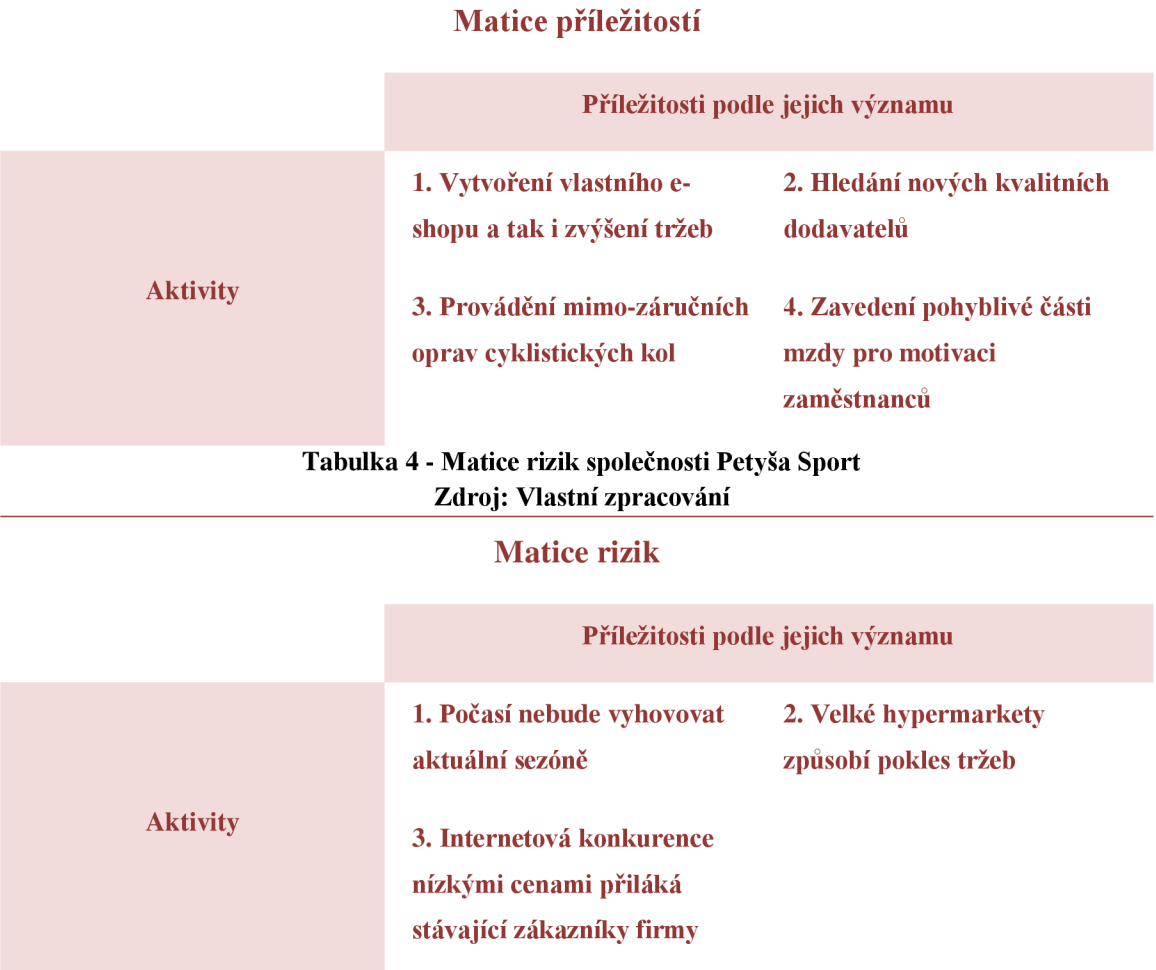

#### **Tabulka 4 - Matice příležitostí společnosti Petyša Sport Zdroj: Vlastní zpracování**

## **2.3. Možnosti řešení elektronických obchodů**

Existuje mnoho firem, které si nemohou dovolit provozovat vlastní IT sekci, s několika zaměstnanci, kteří jim navrhnout originální elektronický obchod a starají se o jeho technický provoz. Zcela originální elektronický obchod většinou provozují pouze velké firmy, nebo podniky které se specializují výhradně na podnikání na internetu. Zřízení elektronického obchodu tímto způsobem je navíc značně nákladné.

Existuje mnoho firem, které chtějí rozšířit svou působnost z kamenných obchodů na internetový trh. Dále pak máme malé internetové podniky, které se zabývají pouze marketingem, prodejem a nemají potřebné informační know-how pro zhotovení vlastního elektronického obchodu. Právě pro tyto případy existuje několik nízko nákladových řešení, které jim usnadní vstup do světa internetu.

#### **2.3.1. E-shopy na míru**

Jedná se o nejdražší z variant z daných variant. Zkrátka a dobře jde o to, že si uživatel nechá vyhotovit stránky externě nějakým cizím podnikem podle podmínek, které si stanoví. Pak je tedy jen na daném plátci, jak moc se chce zapojit. Firma vytvářející vaše stránky může vzít ohled na vaše vize a představy, nebo můžete požádat o předložení konkrétních grafických návrhů a jeden si vybrat. Je potřeba také konkrétně dohodnout funkční prvky stránek, vytvoření redakčního systému<sup>9</sup>, který pro vás bude srozumitelný a přehledný. Ceny takto vytvářených elektronických obchodů se mohou vyšplhat až na stovky tisíc. Z pravidla se ale ceník obchodů na míru pohybuje do osmdesáti tisíc korun v závislosti na jeho náročnosti. Výhodou je pak zaručená originalita elektronického obchodu. Opravdu kvalitní tvůrci elektronických obchodů totiž poskytují daleko více služeb než jen vytvoření samotného obchodu. Provedou také kvalitní seologii, poskytnou marketingové poradenství a podobně. V hodně pokročilých případech také mohou propojit vaši současnou databázi například stavu skladu v kamenném obchodě s elektronickým obchodem, čímž se vytvoří jediný sklad pro obě místa. (Kupka, 2006c)

#### **2.3.2. Krabicové e-shopy**

Jedná se o poněkud tuctovější variantu pořízení elektronického obchodu. Zákazník nakupuje připravenou šablonu elektronického obchodu, se kterou může dále pracovat. Možnosti takového e-shopu jsou pak omezenější, než v prvním případě e-shopu na míru

 $9$  Redakční systém – Jedná se o prostředí, ve kterém budete po vytvoření e-shopu spravovat své stránky. Například přidávat nové produkty a měnit jejich parametry, měnit způsoby platby a dopravy, uspořádání různých menu a podobně.

kde lze přesně určit detailní požadavky. Prodejci těchto e-shopů většinou nabízí omezený počet variant, proto se může stát, že bude mít více podniků snačně podobný web. Mezi nejznámější české distributory krabicový e-shopů patří [Vltava.cz a](http://Vltava.cz) [Inshop.cz.](http://Inshop.cz) Platba za tyto produkty pak většinou probíhá pomocí měsíčních, či ročních pronájmů elektronických obchodů. Měsíční "nájem" se pak může pohybovat i v tisícovkách korun, čili se také nejedná o levné řešení. Avšak i krabicový e-shop má své výhody. Jedná se o velice rychlé a bezproblémové řešení. Kvalitně zpracovaný produkt této kategorie pak nabízí řadu nejrůznějších funkcí a modulů. Vzhled obchodu lze (v omezené míře) vytvořit podle vlastních představ. Právě díky rychlosti zprovoznění a pohodlné práci s e-shopem je tato varianta považována za nejvyužívanější formu zřízení elektronického obchodu. (Kupka, 2006a)

#### **2.3.3. Open source e-shopy**

Jedná se o volně šiřitelné a bezplatné platformy elektronických obchodů. Tyto aplikace je možno zdarma stáhnout a ihned nainstalovat. Nabídka těchto e-shopů je značně široká od jednodušších jako například QuickCard, OpenCard až po složitější a obsáhlejší jako OScommerce, nebo ZenCart. Výhodou těchto produktů je hlavně nulová cena a většinou také snadná instalace. V případě méně náročných variant je možné uvést obchod do provozu za pár dní. V případě složitějších, ale také propracovanějších variantu může zprovoznění trvat týdny. Stejně jako krabicové řešení i open source eshopy nabízí řadu modulů a doplňků. Hlavní nevýhodou je špatná funkčnost v Českém jazyce (většina modulů a doplňků pochází ze zahraničí), proto je často potřeba provádět s programátorského hlediska náročnější úpravy. Chce li administrátor takovéto platformy sám měnit grafický vzhled obchodu a odlišit se tak od ostatních užívajících stejnou platformu, musí dobře rozumět kódu, ve kterém je e-shop programován. Open source e-shopy jsou nejlevnějším řešením, avšak jejich provoz vyžaduje lepší technické znalosti daného oboru. (Kupka, 2006c)

#### **2.4. Výběr vhodného řešení**

Společnost Petaša Sport je dobře fungující a stabilně zisková společnost. S vývojem trhu by ráda zkusila implementovat vlastní elektronický obchod, ale žádné speciální finance na něj vyhrazeny nemá. Je tedy třeba najít velice levné řešení s nenákladnou formou marketingu.

K realizaci obchodu v této práci bylo zvoleno OpenSource řešení, protože je to velice rychlý způsob založení a je kompletně zdarma. V případě řešení na zakázku by byly náklady velice vysoké a v případě krabicového e-shopu pak platíte nejen za vyhotovený e-shop, ale také za každé další požadované vylepšení. U OpenSource řešení je potřeba velice pečlivě vybírat daného poskytovatele. Po provedení výběru je nutno aplikaci nainstalovat na hosting a seznámit se dopodrobna s administrátorským prostředím. Je-li to jen trochu možné, měli bychom se pokusit pozměnit vzhled původního konceptu po instalaci. Toho lze docílit stažením nějaké dostupné šablony, nebo složitějším zásahem do kódu OpenSource aplikace. (8 Best open source shopping carts, 2008)

#### **2.5. Výběr open source šablony**

Samotný začátek je při volbě nejlevnějšího řešení tvorby elektronického obchodu velice důležitý. Je potřeba učinit několik důležitých rozhodnutí. Tím hlavním je výběr open source programu se kterým budete pracovat. Analýza šablon byla založena na srovnáních a statistikách jednotlivých platforem. Zřetel byl brán především na kvalitu elektronického obchodu a uživatelské zázemí v České republice (Fóra, komunity a poradny k dané verzi e-shopu). Webový server [Webtrecker.com u](http://Webtrecker.com)vádí osm nejlepších elektronických obchodů. U všech uvedených bylo zkoumáno zázemí v České republice a podle toho byl výběr zuženr na programy ZenCart a PrestaShop. Dva zmíněné eshopy byly dále testovány a zkoumány. (8 Best open source shopping carts, 2008)

#### **2.5.1. ZenCart**

Celosvětově nejužívanější open source e-shop systém. Obsahuje široké spektrum profesionálních funkcí a skýtá možnost instalace řady pluginů. Českou podporu a fórum o této aplikaci najdeme na stránce [www.zencart.cz](http://www.zencart.cz) . Daná webová stránka vytváří asi nejpočetnější komunitu zabývající se konkrétním open source e-shopem v České republice. Na stránkách najdeme řadu návodů, rad a postupů, které nám pomohou při práci s danou aplikací. Právě stránku [www.zencart.cz p](http://www.zencart.cz)ovažuji za hlavní výhodu programu ZenCart pro české uživatele. Celosvětově nejaktuálnější verze programu s označení ZenCart v.l.3.9h sice dosud nemá český překlad, avšak už poslední kompletně přeložená verze s označením 1.3.9d poskytuje uživatelům profesionální prostředí za nulovou cenu.

Výchozí vzhled prostředí samotného obchodu bezprostředně po instalaci není příliš atraktivní. Vzhled je ale možné změnit pomocí vzhledových šablon, které se na internetu hojně vyskytují a navíc jsou většinou také zadarmo. Pokud chcete dosáhnout zcela originálního vzhledu stránek, budete muset zasahovat přímo do předdefinovaných CSS stylů<sup>10</sup> a i tak budou vaše možnosti omezené. Navíc budete potřebovat minimálně základní znalosti jazyků php, html $^{\rm 11}$  a CSS stylů. Česká verze ZenCartu defaultně nabízí dvou jazykové prostředí obchodu (Čeština/Angličtina), jehož nastavování je také velice jednoduché. Například při zadávání nového produktu máme pro každý údaj o tomto produktu dvě okénka jedno pro český a druhé pro anglický popis. Není potřeba doinstalovávát měny, daňové sazby, způsoby platby, způsoby dopravy a podobně, vše lze bez problémů nastavit na podmínky pro Českou republiku. Jako velkou nevýhodu toho open source programu je třeba zmínit velkou náročnost na hosting webu. Program ZenCart je velice náročný na server a v případě výběru nekvalitního hostingu poběží váš elektronický obchod značně pomalu.

#### **2.5.2. PrestaShop**

PrestaShop je profesionální Open source systém, který se u českých provozovatelů elektronických obchodů těší stále větší oblibě. Tento systém se nad ostatní zkoušené open source platformy vyvyšuje především rychlostí a tudíž menší náročností na hosting. Jako jeden z mála také disponuje oficiální českou podporou na webu [http://addons.prestashop.com/cs/.](http://addons.prestashop.com/cs/) Na zmíněném webu najdeme zdarma řadu velice užitečných modulů k doinstalování (Videa u produktů, platby přes PayPal, Komentáře k produktům ...). PrestaShop nemá v České republice takové uživatelské zázemí jako například ZenCart, avšak i k této aplikaci existují užitečné weby, které dokážou poradit. Administrátorské prostředí pro správu elektronického obchodu je velice přehledné a intuitivní, přičemž možnosti elektronického obchodu jsou velice rozsáhlé. Podle posledních statistik serveru C4 jde dokonce o v současnosti nejhojněji užívaný elektronický obchod v Čr (Statistika platí pouze pro hosting C4).

 $10$  CSS styly – Jinak také kaskádové styly slouží k definování vzhledu webových stránek. Můžeme je interně, či externě připojit například k našemu html kódu stránek.

<sup>1</sup> 1 Php a html - Jedná se o programovací jazyky k návrhu webových stránek. Html je základní a nejjednodušší jazyk pro tvorbu webu a php pak slouží pro nadefinování složitějších funkčních prvků.

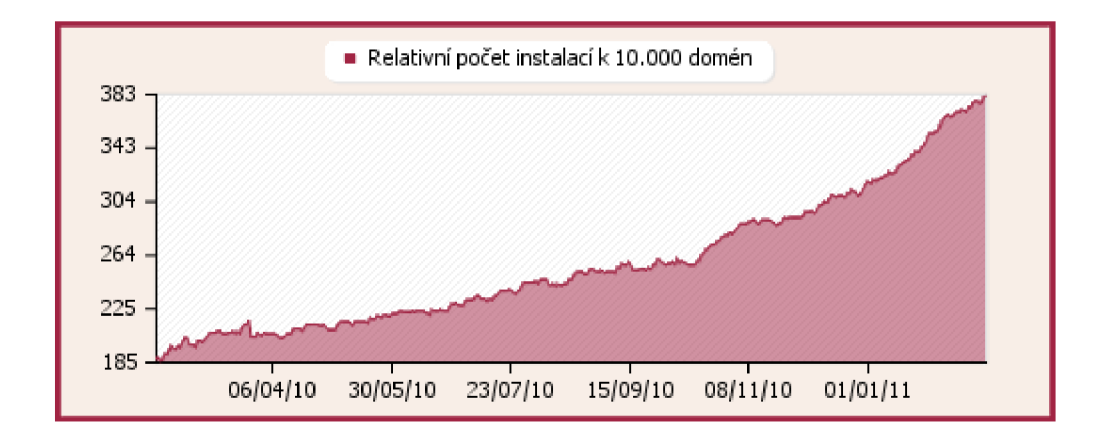

**Obrázek 7 - Růst uživatelů aplikace PrestaShop na hostingu C4 Zdroj: <http://navody.c4.cz/prestashop?gclid=CMevzOfLpKgCFci-zAodTwqGHQ>**

#### **2.5.3. Zhodnocení ZenCart a PrestaShop**

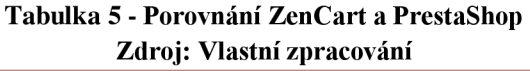

# **Zhodnocení Open Source Aplikací ZenCart PrestaShop Vzhled obchodu po instalaci Průměr Nadprůměr Uživatelské zázemí v Čr Vynikající Nadprůměr**  Přídavné moduly v češtině **Nadprůměr Vynikající Rychlost na placeném hostingu Průměr Nadprůměr Administrace stránek Nadprůměr Nadprůměr Funkcionalita e-shopu Nadprůměr Nadprůměr**

Po detailní analýze vybraných open source šablon určených pro provozování e-shopu byla pro návrh elektronického obchodu pro firmu Petyša sport zvolena aplikace PrestaShop. Hlavním důvodem je existence velkého počtu přídavných modulů v českém jazyce, intuitivní ovládání pro administrátora a příjemný vzhled samotného obchodu. PrestaShop má také oficiální české www stránky s fórem. Dalším faktorem byla také menší náročnost na hosting oproti ostatním testovaným opensource systémům.

## **2.6. IP adresy a internetové domény**

#### **2.6.1. Princip a význam IP adres a doménových jmen**

Aby mohl být elektronický obchod jako aplikace přístupný zákazníkům, musíme této aplikaci přiřadit řádnou internetovou doménu na vybraném webhostingu, pokud tedy neprovozujeme vlastní. Internetovou doménu lzee jednoduše definovat jako adresu elektronického obchodu, například [www.OutdoorStore.cz.](http://www.OutdoorStore.cz)

Základem adresování jednotlivých webových serverů jsou IP adresy. IP adresa je 4 bajtové binární číslo, které funguje jako jednoznačný identifikátor počítače připojeného k internetu, nebo počítačové sítě připojené k internetu. Binární hlavně proto, že komunikace mezi jednotlivými pracovními stanicemi probíhá ve dvojkové soustavě. Častěji se adresa jako taková zadává jako čtyři po sobě jdoucí čísla v rozsahu 0-255 oddělené tečkami, které si potom počítač dle potřeby převede. Například tedy 192.17.1.1 a podobně. Pamatovat si více takto napsaných IP adres je zbytečně náročné a právě z tohoto důvodu byly zavedeny internetové domény. Internetové domény nenahrazují IP adresy, pouze vytvářejí jejich zástupce ve jmenné podobě. Běžný uživatel internetu tedy zadá adresu webového serveru v podobě například [www.OutdoorStore.cz a](http://www.OutdoorStore.cz) počítač si ji pomocí doménového serveru<sup>12</sup> převede na číselnou IP adresu, kterou potřebuje například 192.17.1.1. Umístění jedné konkrétní informace (webové stránky) se pak zapisuje pomocí lokátoru URL (Uniform Resource Locator). Nyní si uvedeme obecný příklad takové URL adresy: (Zima, 2003)

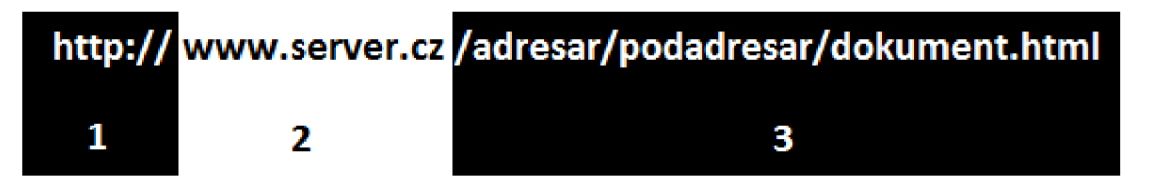

#### **Obrázek 8 - Ukázka adresy URL Zdroj: Vlastní zpracování na základě (Zima, 2003)**

Na obrázku 1 vidíme základní rozdělení URL adresy do jejích jednotlivých částí:

- 1. Schéma služby, pomocí které získáváme informace. V případě webových stránek se nejčastěji jedná o hypertext transfer protokol tedy http.
- 2. Název serveru, který poskytuje informace.
- 3. Cesta ke konkrétní informaci v rámci serveru.

<sup>&</sup>lt;sup>12</sup> Doménový server – V anglickém jazyce se používá zkratka DNS (Domain Name Server) – Je to systém doménových jmen a jim odpovídajících IP adres realizovaný DNS servery. Jeho hlavním úkolem jsou vzájemné převody IP adres na doménová jména a naopak.

Je třeba si zmínit, že takto formulovaná URL adresa je pouze obecný příklad. URL může být daleko složitější a obsahovat více informací. (Zima, 2003)

Posledním bodem v kapitole věnované doménám a IP adresám bude problematika jednotlivých řádů domén. Jak jsme si již výše uvedli IP adresa je tečkami rozdělena na 4 části. Každá tato část přitom určuje název takzvaného doménového řádu. Pro lepší pochopení si uvedeme praktický příklad. Fakulta podnikatelská na Brněnském VUT má webovou adresu [http://www.fbm.vutbr.cz.](http://www.fbm.vutbr.cz) Server je umístěný v "cz" doméně a právě tato část umístěná nejvíce vpravo znamená, že jde o doménu 1. řádu. Uvnitř této "cz" domény je podřízená doména ["vutbr.cz"](http://�vutbr.cz), jako doména 2. řádu. No a nakonec ještě níže se nachází subdoména ["fbm.vutbr.cz"](http://�fbm.vutbr.cz), jako doména 3. řádu. Poslední část adresy udává jakýsi stroj, sloužící k provozu a funkci webových stránek v našem případě www. Ve stejné doméně mohou ležet i jiné stroje jako například smtp (odesílání pošty), nebo pop3 (přijímání pošty) a mnoho dalších. Podle jednotlivých řádů jsou často stanoveny administrátorská práva. V našem příkladu může například subdoménu ["fbm.vutbr.cz"](http://�fbm.vutbr.cz) spravovat administrátor fakulty. Podřízenou doménu ["vutbr.cz"](http://�vutbr.cz) pak administrátoři Vysokého učení technického a o doménu "cz" zase jiná instituce, jako například CZ.NIC, což je speciální sdružení právnických osob. (Zima, 2003)

#### **2.6.2. Správná volba jména**

Volba doménového jména, tedy adresy, kterou budou uživatelé zadávat do prohlížeče pro zobrazení vašeho webu, je velice důležitou částí tvorby samotných stránek. Volba jména se jeví jako jednoduchá úloha, avšak je dobré se vyvarovat několika základních chyb. Je potřeba si uvědomit, že doménové jméno bude adresovat na váš web v nejlepších případech i desítky let. Zapíše se do podvědomí uživatelů a stane se součástí stránek. Případná změna po určitém časovém úseku sebou nese řadu komplikací, často především pokles návštěvnosti. Proto je dobré důkladně si volbu doménového jména promyslet, aby se v budoucnu již měnit nemuselo. Mezi nejčastější chyby patří především volba špatně zapamatovatelných, komplikovaných, nebo těžko vyšlovitelných jmen. (Schlemmer, 2008)

Dále je potřeba nezvolit jméno, které je příliš obecné. Například provozuje li někdo elektronický obchod s dřevěnými loutkami, není vhodné zvolit doménu [www.hracky.cz](http://www.hracky.cz) a podobně. V tomto případě je lepší být konkrétnější a zvolit třeba [www.dreveneloutky.cz.](http://www.dreveneloutky.cz) Stejně tak ale může nastat situace, kdy zvolíte příliš konkrétní název, který vás bude omezovat v budoucích rozšířeních webových stránek. Pro lepší

představu není vhodné zvolit název stránky jako [zlatehodinky.cz,](http://zlatehodinky.cz) máte li do budoucna sebe menší vizi rozšířit sortiment o další šperky ze zlata. (Schlemmer, 2008)

Poslední s častých chyb při výběru jména domény je navázání tohoto názvu na entitu, která v budoucnu ztratí důležitost, nebo se od projektu úplně odpoutá. Název by neměl obsahovat jméno autora, či typu produktu a podobně. Produkty se stále vyvíjejí, prvotní autor může ztratit zájem a v neposlední řadě doménu se jménem ve své adrese je dost problematické později prodat. Dále je také potřeba vyvarovat se adres obsahující nevhodné asociace. V případě, že vaše stránky dosahují mezinárodních měřítek, je třeba pohlídat si cizí jazyky. Zda jste čirou náhodou nezvolili název, který v jiných zemích znamená hanlivé výrazy a podobně. (Schlemmer, 2008)

*"Známým příběhem nikoliv z domén je japonský výrobce elektroniky Matsushita.*  Protože "shit" uprostřed jména má pro anglicky mluvící zákazníky vulgární konotace, *vytvořila v roce 1955 pro zahraniční obchod značku Panasonic. V roce 2008 se celá firma definitivně přejmenovává na Panasonic.* "(Schlemmer, 2008)

Odhadnout všechny zmíněné faktory dopředu je značně obtížné. Právě proto je třeba výběr vaší budoucí adresy opravdu důkladně promyslet, brát v potaz vaše budoucí cíle a vize o rozvoji stránek, či společnosti, na kterou jsou zaměřeny. Samozřejmě je později možné adresu změnit, ale marketingové a technické náklady na změnu jsou opravdu vysoké. Čím více je adresa zaběhlejší, tím méně se doporučuje její změna. (Schlemmer, 2008)

### **2.7. Hosting**

Elektronické obchody jsou velice náročné a značně zatěžují server, na kterém jsou spouštěny. Proto musíme náš hosting, na kterém chceme provozovat danou aplikaci, pečlivě vybírat. Prakticky se nám naskytují dvě možnosti. První je umístit náš elektronický obchod na sdílený hosting a druhá pronajmout vlastní server. V případě první možnosti se v žádném případě nedoporučuje použít bezplatný freehosting. Freehostingy nemají garantovanou žádnou podporu v případě potíží a ve většině případů zobrazují nedobrovolnou reklamu. Navíc rychlost při daném umístění je omezená a řada elektronických obchodů pracuje na neplaceném hostingu značně zpomaleně. Pro začínající menší e-shopy je pak nejjednodušší výběr první varianty a to klasického sdíleného hostingu. I tady se vyplatí vybírat pečlivě, hledat kladné reference a nejlépe se dotázat samotných vlastníků elektronických obchodů u zvolených provozovatelů na jejich spokojenost. Ceny sdílených hostinců se pohybují okolo stovek korun měsíčně. V případě úspěchu vašeho elektronického obchodování, růstu obchodu a počtu zákazníků se pak časem v zájmu zachování bezproblémovosti a rychlosti aplikace vyplatí pořídit vlastní server. Pronájem takového serveru může sahat do výše tisíců korun měsíčně. (Kupka, 2006a)

| Srovnání tří cenově dostupných hostingů dostačujících pro malý<br>elektronický obchod |                             |                    |                 |            |              |          |
|---------------------------------------------------------------------------------------|-----------------------------|--------------------|-----------------|------------|--------------|----------|
| <b>Hosting</b><br><b>Program</b>                                                      | <b>Hosting</b><br>(měsíčně) | Doména*<br>(ročně) | <b>Prostor</b>  | PHP        | <b>MySQL</b> | E-mail   |
| <b>Webhosting C4</b><br>Hosting C <sub>4</sub>                                        | $100 \text{ K\check{c}}$    | $0 K\check{c}$     | $2$ GB          | O          | $_{\odot}$   | 100      |
| <b>ONEbit PROFI</b>                                                                   | 80 Kč                       | 199Kc              | $4.5$ GB        | $_{\odot}$ | $\omega$     | 27       |
| <b>Blueboard Modrá</b><br>varianta                                                    | 95 Kč                       | $260$ Kč           | $10 \text{ GB}$ | $_{\odot}$ | $\omega$     | $\infty$ |

**Tabulka 6 - Srovnání hostingu Zdroj: Vlastní zpracování na základě (Hosting - srovnání cen, 2010)** 

## **3. Vlastní návrh řešení**

## **3.1. Volba softwaru pro zhotovení elektronického obchodu**

Aby se elektronický obchod odlišil od ostatních provozovatelů PrestaShopu bude potřeba trochu pozměnit jeho stávající vzhled. Pro vytvoření určitého zapamatovatelného image obchodu je dobré vytvořit vlastní logo, které bude daný elektronický obchod reprezentovat. Pro všechny grafické úpravy je třeba zasáhnout do kódu stránek. Protože měnit php kód, jehož autorem je někdo jiný, je značně složité, budu se snažit pracovat především se soubory kaskádových stylů. Pro tvorbu grafické části byl vybrán program Adobe Photoshop CS3 a pro práci s kódem stránek volně dostupné aplikace PSpad a Mozzila firebug.

## **3.2. Úprava grafiky**

Jak již bylo řečeno, zasahovat se bude pouze do souborů ve formátu CSS. Primárním cílem je za krátkou dobu odlišit vzhled stránek od jejich původního nastavení. Design stránek byl značně zjednodušen, složitý kód byl nahrazen několik málo řádky. Veškerý text a podtržení se nesl sytě šedé barvě, tato barva byla zachována jako výchozí. V zásadě byly s úvodní stránky webu smazány všechny ostatní barvy na pozadí a podobně. Výsledkem tedy byla přehledná podoba elektronického obchodu, do které později začlením logo vytvořené v programu PhotoShop. Protože úprava rozložení jednotlivých funkčních prvků na stránce je značně složitá, nebyly zde prováděny žádné změny. Na závěr se vytvořilo logo, které bude elektronický obchod zastupovat. Přesněji se jednalo o vytvoření čtyř podobných obrázků, při čemž tři byly vytvořeny pro rozlišení kategorií dámské oblečení, pánské oblečení a doplňky. Poslední obrázek poslouží jako logo na hlavní stránce. Nyní si nastíníme průběh tvorby jednoho ze zmíněných obrázků.

Již dříve bylo uvedeno, že elektronický obchod bude nabízet funkční oblečení a doplňky. Základem zde bude fotografie dívky s kapuci přes hlavu, která by měla navazovat outdoorovou tématiku. Fotografie byla pořízena vlastnoručně a jako model pózovala rodinná příslušnice, čímž bylo zamezeno jakémukoliv nařčení z porušení autorských práv. Další obrázek který má funkci pozadí byl jednoduchý mramorový kámen.

48

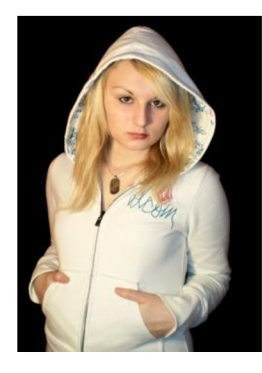

**Obrázek 9 - Fotografie pořízená vlastní tvorbou Zdroj: Vlastní zpracování** 

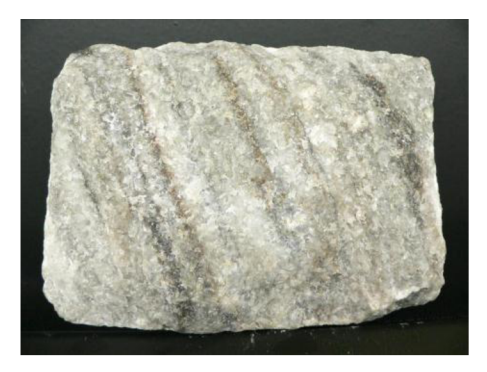

**Obrázek 10 - Mramor**  Zdroj: http://departments.fsv.cvut.cz/k135/wwwold/webkurzy/horniny/horniny.data/components/mramor.jpg

Tyto dva obrázky byly pomocí různých nástrojů programu Photo Shop prolnuty dohromady a výsledný polotovar měl následující podobu.

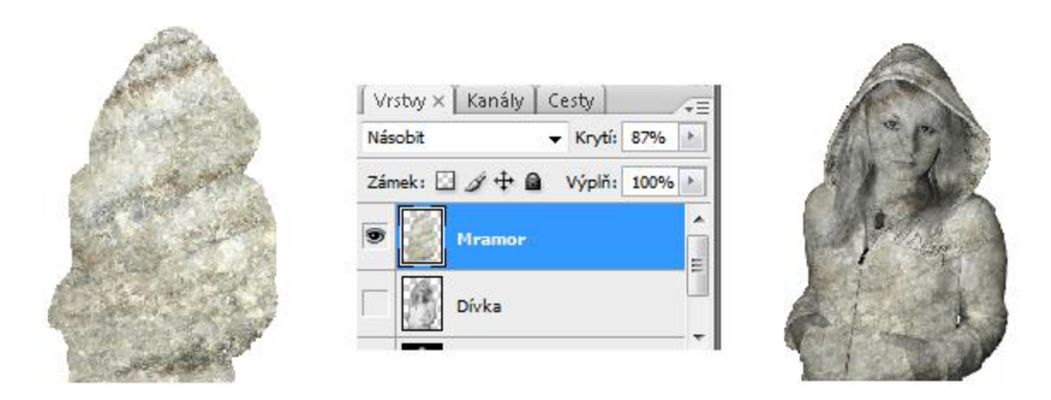

**Obrázek 11 - Mód násobení a úroveň krytí na 87% Zdroj: Vlastní zpracování v programu Adobe Photoshop CS3** 

Byla odmazána část očí a přidány stíny, výsledné logo dostalo následující podobu.

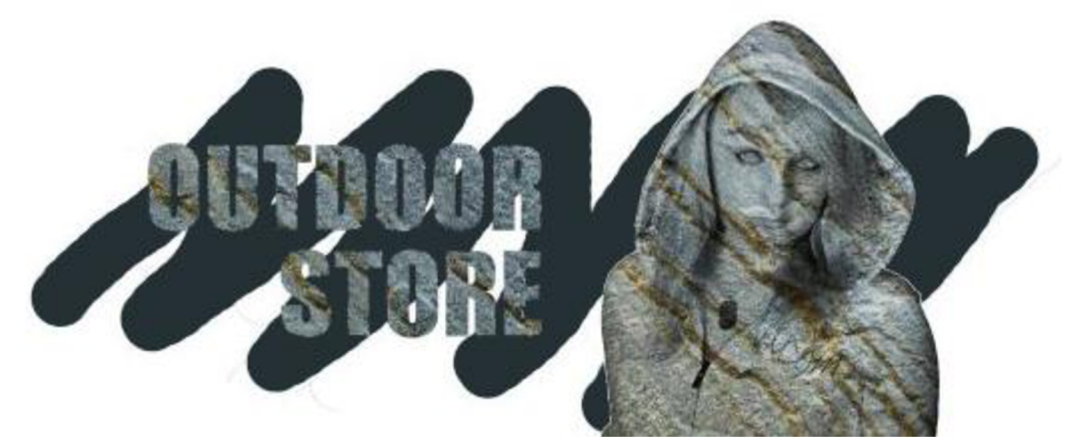

**Obrázek 12 - výsledné logo OutdoorStore Zdroj: Vlastní zpracování v programu Adobe Photoshop CS3** 

#### **3.3. Provoz elektronického obchodu**

#### **3.3.1. Sortiment prodávaného zboží, skladové prostory**

Jak již bylo uvedeno výše v analytické části, náš elektronický obchod [OutdoorStore.cz](http://OutdoorStore.cz) se bude zabývat prodejem funkčního oblečení a sportovního příslušenství. Hlavní distribuovanou značkou funkčního oblečení bude NORDBLANC. Jedná se o velice populárního výrobce funkčního oblečení, který je v České republice velice dobře známý a hodnocený. Předmětem prodeje značkového oblečení NORDBLANC a ostatních výrobců budou bundy, kalhoty, šortky, trička, mikiny, termo prádlo, čepice a podobně. Elektronický obchod bude v zimních měsících nabízet vybraný sortiment lyžařských potřeb (rukavice, přilby, lyže...), a v letním období se naopak soustředí na cyklistiku (kola, tachometry, cyklistické dresy...).

Sklad, kde bude zboží nabízené v našem e-shopu setrvávat, bude totožný se skladem firmy Petyša sport. To znamená, že pro elektronické podnikání i kamenné prodejny bude mít pan Karel Petružela jediný sklad. Zda bude toto řešení dostačující, se ukáže až spuštěním elektronického obchodu do ostrého provozu. Případný pronájem dalších prostor by však zapříčinil obrovský růst nákladů, aby k tomuto řešení došlo, musela by elektronická podnikatelská aktivita pana Petružely vykazovat zisky rovnající se ziskům z kamenných prodejen.

#### **3.3.2. Cenová strategie**

Aby byl elektronický obchod schopen konkurence na poli internetu, musejí být ceny znatelně nižší, než na jaké jsou v prodejnách Petyša v Rožnově a ve Frenštátě zvyklí. Stránka [OutdoorStore.cz](http://OutdoorStore.cz) bude zařazena do různých vyhledávačů zboží, kde se kromě kvality elektronického obchodu hodnotí hlavně ceny produktů. Je potřeba pravidelně

kontrolovat konkurenty na internetovém trhu a regulovat ceny. Platforma PrestaShop umožňuje jejím uživatelům programy pro vytváření slevových akcí na vybrané produkty a jak je dobře známo, slevy a výprodeje jsou velkým lákadlem jak do kamenných tak i do internetových obchodů. Slevy v internetovém obchodě budou pravidelné a budou se často měnit. Zaregistrovaným zákazníkům pak budou slevové akce chodit emailem a budou také zveřejňovány na sociálních sítích. Do budoucna je v plánu také realizace věrnostního programu pro často nakupující zákazníky.

#### **3.3.3. Způsoby platby**

Nyní si představíme nejužívanější formy plateb zákazníků za jejich nákupy v internetových obchodech. Každý zákazník našeho obchodu by měl možnost si vybrat, jaký způsob platby je pro něj nejpohodlnější. Široké spektrum možností jak uhradit svůj nákup zákazníci ocení, avšak pro malé elektronické obchody s menším počtem zaměstnanců mohou být příchozí platby z mnoha zdrojů komplikací v administrativě a účetnictví firmy. Je proto důležité aby konkrétní e-shop připravil pro své návštěvníky jen tolik možností platby, kolik je schopen kontrolovat. V případě tvorby elektronického obchodů pomocí opensource šablony nás také limituje dostupnost jednotlivých modulů plateb pro danou platformu (v našem případě PrestaShop).

Začneme od klasických a v České republice nejužívanějších způsobů platby:

**Platba hotově, osobní převzetí** - Zákazník si objedná zboží přes internet a přijede si pro něj do skladu, nebo na kamennou prodejnu, kde za něj také zaplatí. V našem případě si pan Petružela, majitel prodejen Petyša nepřeje spojovat e-shop [OutdoorStore.cz s](http://OutdoorStore.cz) jeho kamennými prodejnami, aby nepřišel o stávající zákazníky prodejen. Proto je pravděpodobné, že tato možnost nebude zákazníkům nabízena.

**Dobírka** - Dobírka je u zákazníků v České republice velice oblíbená. Spočívá v tom, že za zboží zaplatí, až když je jim doručeno danou kurýrní službou. Obchod tak probíhá takzvaně "z ruky do ruky". Nevýhodou je vyšší cena poštovného.

**Převod na účet** - V české republice méně oblíbená forma platby. Zákazník za své zboží zaplatí převodem částky na bankovní účet prodejce a ten zboží odešle po evidenci jeho platby. Aby bylo dobře rozpoznatelné, jaký zákazník platí a za jakou objednávku, při zadávání bankovního převodu musí zákazník uvést variabilní symbol (často číslo objednávky).

Výše zmíněné možnosti platby jsou snadno realizovatelné a mohou se v administraci elektronického obchodu realizovat kdykoliv a za několik málo minut. V současnosti se však těší stále větší oblibě pokročilejší elektronické možnosti plateb.

**Elektronické platby** - Tento způsob platby umožňuje zákazníkům jednoduché zaplacení za vybrané produkty. Platba je okamžitě připsána na účet prodejce a ten může odeslat zboží. Nastavení a uvedení daného platebního modulu do provozu ze strany prodejce je však složitější. Pro zprovoznění platby tímto modulem je potřeba uzavřít obchodní smlouvu s nějakým z provozovatelů těchto služeb. V případě našeho elektronického obchodu se nabízí společnost GoPay, ta nabízí aplikaci, kterou můžeme jednoduše přeinstalovat k našemu elektronickému obchodu. Po jejím nainstalování získáme nové možnosti platby online kreditními a debetními kartami, GoPay si však účtuje malou provizi za všechny kartou hrazené nákupy. Dále nám nabízí možnost platit elektronickou peněženkou GoPay, MoneyBookers a podobně viz. Obrázek 9.

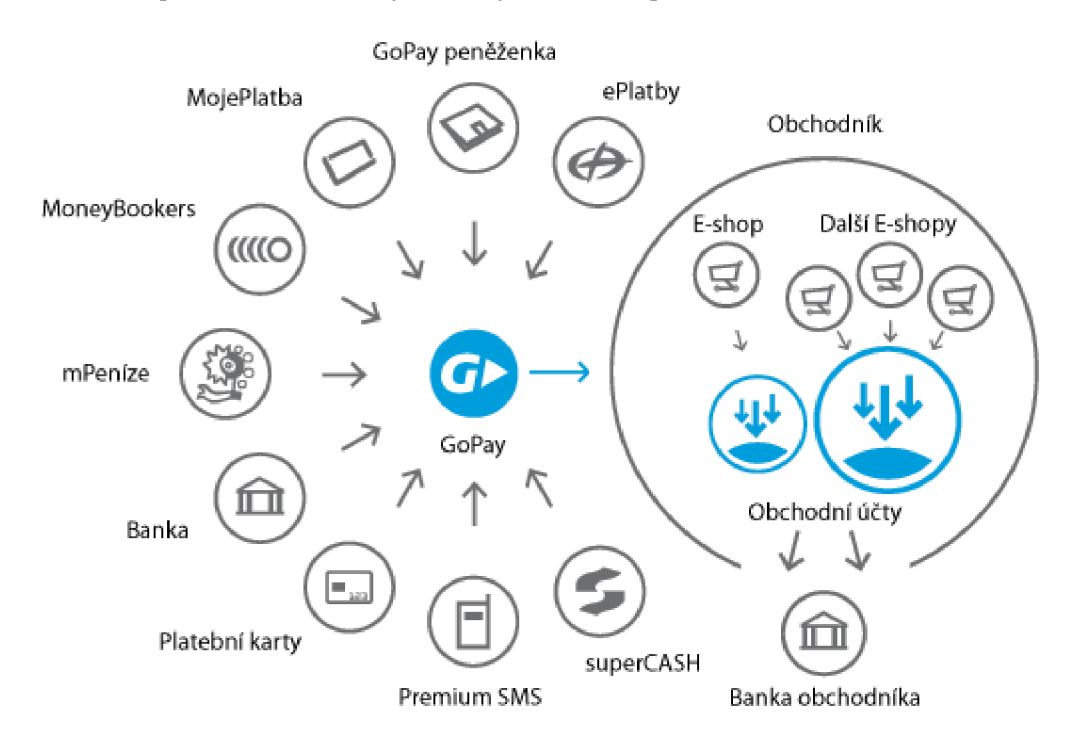

**Obrázek 13 - Ukáka implementace modulu GoPay Zdroj: <https://www.gopay.cz/jak-funguje-gopay/obchodni-ucet>** 

Na obrázku můžeme vidět, že aplikace GoPay sjednocuje všechny platby v elektronickém obchodě do jednoho modulu. Aplikace tedy neobstaráva pouze placení kartou online, ale nabízí komplexní řešení pro správu plateb zákazníků.

Pan Petružela má v plánu uvést svůj e-shop do provozu po letních prázdninách, proto je prozatím ve-shopu nastavena možnost platby převodem na účet a dobírkou. Do budoucna se však zcela určitě uzavře smlouva s vybraným poskytovatelem elektronických plateb.

#### **3.3.4. Způsoby přepravy**

Zakoupené zboží se k našim zákazníkům musí nějak dostat, proto je třeba řešit způsoby přepravy objednaných produktů.

**Osobní převzetí** - V případě že prodejce provozuje kamennou prodejnu, nebo zákazníkům přístupný řízený sklad, může se zákazník pro své zboží zastavit osobně a neplatí tak poplatky za služby přepravce.

**Česká pošta (Obchodní balík)** - Obchodní balík od České pošty má garantovanou dobu dodání následující pracovní den. Za balík o hmotnosti do dvou kilogramů zaplatíme poplatek 102 Kč včetně DPH. S každým kilem navíc pak cena roste. V případě, že chceme k obchodnímu balíku připojit službu dobírky, budeme si muset ještě 14 korun připlatit. Balík je možno pojistit do výše 100000 Kč.

**PPL, DHL a další kurýrní společnosti** - Soukromí konkurenti společnosti Česká pošta. Garantují dobu dodání (většinou 1-2 pracovní dny). Typické řešení pro vztahy B2C nabízí například společnost PPL a její služba PPL soukromá adresa. Zde si zákazník může vybrat, zda chce zboží doručit v ranních, nebo večerních hodinách. Balík je možno pojistit do výše 50000 Kč. Poplatek pro přepravce se pohybuje o něco výše než v případě České pošty, zásilka do 3 kilogramů vás vyjde na 146 Kč. V případě dobírky pak poplatek za tuto službu roste s částkou, kterou má adresát zaplatit v momentu předávky pracovníkovi kurýrní služby PPL.

Najde se mnoho lidí, kteří ztratili důvěru ve společnost Česká pošta a proto je pro elektronický obchod dobré nabízet také náhradní řešení. E-shop [OutdoorStore.cz](http://OutdoorStore.cz) bude svým zákazníkům nabízet vedle obchodního balíku od České pošty také službu PPL soukromá adresa.

#### **3.3.5. Legislativa provozu elektronického obchodu**

Pokud dosud nejste zapsání v obchodním rejstříku a chcete podnikat na internetu, je potřeba navštívit živnostenský úřad. V případě, že plánujete velký elektronický business, bude potřeba založit celou společnost, například s ručením omezeným. Většina provozovatelů elektronického obchodu však podniká právě na základě živnostenského oprávnění. Na živnostenském úřadu potom můžete podat žádost o zápis jako fyzická osoba (poplatek 1000Kč), nebo jako osoba právnická (poplatek 10000Kč).

Obor činnosti pak zákon uvádí jako "maloobchod provozovaný mimo řádné provozovny". Na provozování e-shopu nepotřebujete žádné speciální vzdělání. Postačí trestní bezúhonnost, dosažení věku osmnácti let a způsobilost k právním úkonům. Pokud již vlastníte živnostenské oprávnění pro provozování jiné podnikatelské činnosti a chcete třeba jen rozšířit svou působnost na internet, budete dále potřebovat potvrzení o bezdlužnosti vůči finančnímu úřadu a správě sociálního zabezpečení. Další krok je stejný jako u jakékoliv jiné formy podnikání. Do 30 dnů od vydání živnostenského oprávnění musíme registrovat naši podnikatelskou činnost na vybrané pobočce finančního úřadu. Dále je potřeba registrace na správě sociálního zabezpečení a zdravotní pojišťovně do osmi dnů od zahájení činnosti. Je třeba si uvědomit rozdíl mezi vydáním živnostenského oprávnění a zahájením podnikatelské činnosti. Není pravidlem, že se tyto data musejí shodovat. Podnikatelskou činnost nemusíte zahájit souběžně se ziskem živnostenského oprávnění. (Kupka, 2006c)

#### **3.3.6. Obchodní a reklamační podmínky**

Jedná se o důležitý právní úkon. V obchodních a reklamačních podmínkách musí být elektronický obchod velice opatrný tak, aby nedošlo ke zneužití zákazníků v případě chyb. V obchodních podmínkách musí být napsáno vše, na co si chce obchod dát pozor. Pokud je to možné, je dobré si vyhotovit tyto podmínky po konzultaci s právním znalcem daného oboru.

#### **3.3.7. Vkládání zboží, klíčová slova**

Vkládání zboží do elektronického obchodu vytvořeného na základě platformy PrestaShop umožňuje několik zajímavých funkcí. Kategorie zboží, jejich podkategorie a následně také samotné zboží vkládáme do kořenového adresáře s názvem HOME. V tomto adresáři můžeme vytvářet libovolné množství podkategorií (Tabulka 5).

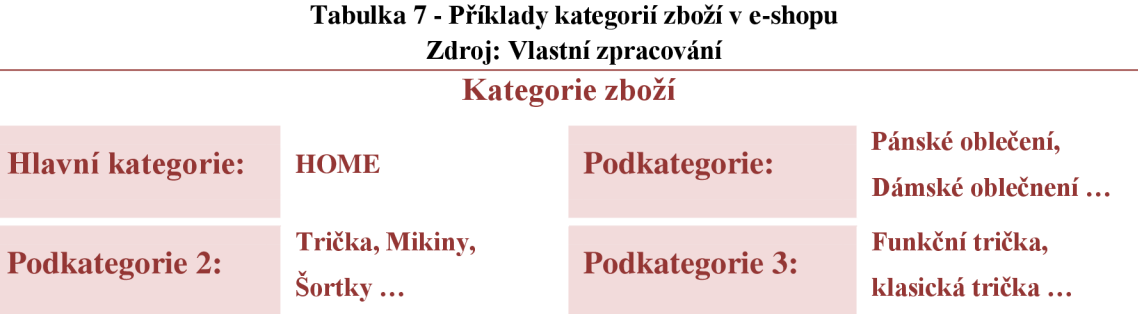

Vytváření podkategorií je velice podobné vkládání samotného zboží. Klíčové atributy jsou u těchto procedur totožné. Jedná se především o název zboží/kategorie, popis zboží/kategorie (různé jazyky), nahrání obrázku a podobně. Ke zboží se pak dále vztahují atributy jako je počet kusů na skladě, nákupní cena, prodejní maloobchodní cena, daň, výrobce, dodavatel a u oděvního průmyslu konkrétně například dostupné velikosti a barvy.

Důležitou částí při vkládání nového zboží/kategorie je jeho stanovená Seologie. PrestaShop je OpenSource systém, který na pozice ve vyhledávačích velice dbá a při vkládání nového zboží/kategorie nabízí administrátorovi vyplnit následující údaje:

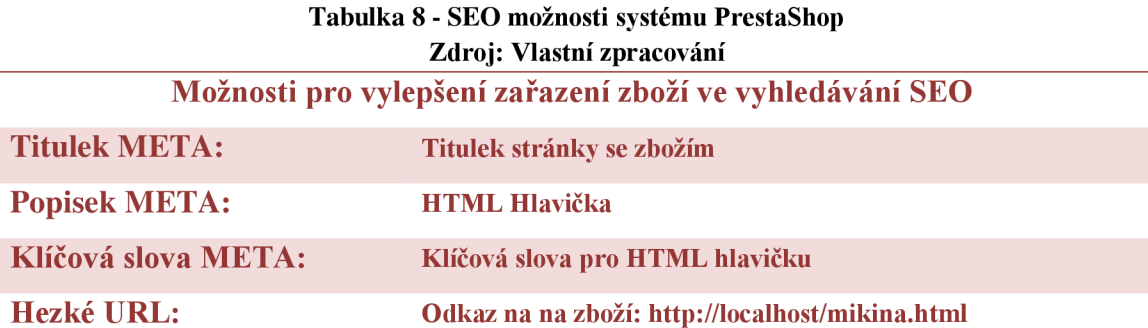

Všechny uvedené položky můžeme zadávat ve více jazycích. Pro vkládání klíčových slov je výhodné využít programu Google Keywords Analyzer. Nyní si uvedeme malý příklad z Podkategorií zboží s názvem "Funkční trička". Požitím programu zjistíme, že je daleko lepší pojmenovat kategorii "funkční trika", protože tento výraz je daleko častěji vyhledávaný. Do klíčových slov se pak vyplatí dát výrazy jako funkční oblečení, Moira, sportovní trička, funkční prádlo a samozřejmě také výrobce daného zboží.

#### **3.3.8. Propagace**

Aplikace PrestaShop umožňuje pokročilé možnosti v oblasti ovlivnění pozice ve výsledcích vyhledávání ve vyhledávačích, tedy seologii. Avšak na další propagaci elektronického obchodu se její funkčnost nevztahuje. Vedení společnosti Petyša Sport nemá v plánu vyčlenit nijak vysoké speciální náklady na propagaci elektronického obchodu. Proto je určitě důležité využít naplno možností, které se nabízejí zdarma. Zejména pak účasti v různých affíliate programech, nebo prezentace na sociálních médiích. V případě, že bude společnost investovat do reklamy, bylo by dobré uskutečnit jak PPC kampaně, tak i umístění reklamních bannerů na weby zaměřené na sportovní tématiku (zaměřit se na konkrétní cílové skupiny zákazníků).

Klasickou reklamou se může elektronických obchod prezentovat snad jen transparenty na každoročním cyklistickém závodě Petyša tour, nebo menšími reklamními bannery v centru města.

#### **3.3.9. Registrace zákazníka**

Registrace zákazníka do databáze našeho elektronického obchodu vytvořeného pomocí aplikace PrestaShop je zcela jednoduchá. Nejprve zákazník zadá svou emailovou adresu a systém zkontroluje, zda již není stejná emailová adresa v databázi. Je-li vše v pořádku, přejde se k samotné registraci a doplnění zbývajících údajů (Povinné položky: Jméno, příjmení, adresa, email a heslo). Pro lepší představu znázorním proces registrace vývojovým diagramem.

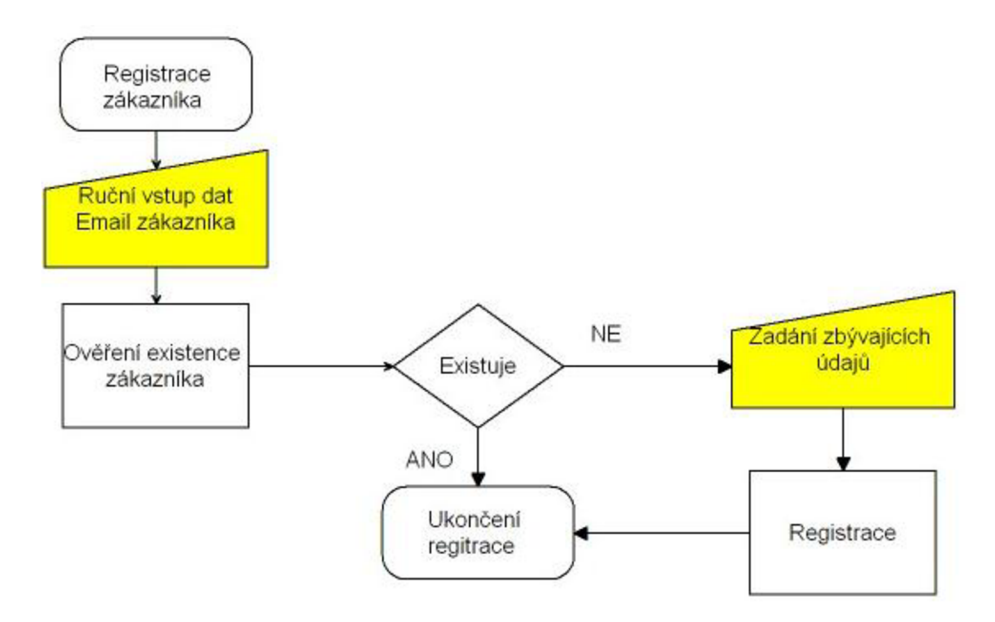

**Obrázek 14 - Registrace zákazníka Zdroj: Vlastní zpracování** 

#### **3.3.10. Objednávka zákazníka**

Objednávka zákazníka vPrestaShopu probíhá následujícím způsobem. Nejprve si zákazník vybere své zboží a vloží jej do košíku. Poté se systém dotáže, zda li je zaregistrován jako zákazník našeho elektronického obchodu. V případě, že ano, musí vyplnit svůj přihlašovací email a heslo (Není li přihlášen). Jestliže ještě není zaregistrován v databázi našeho obchodu, musí tak učinit před nákupem (proběhne tedy proces registrace zákazníka viz. výše). Po registraci, nebo přihlášení zákazníka přejdeme ke kroku potvrzení doručovací a fakturační adresy. Na závěr zvolíme způsob dopravy a platby za zboží.

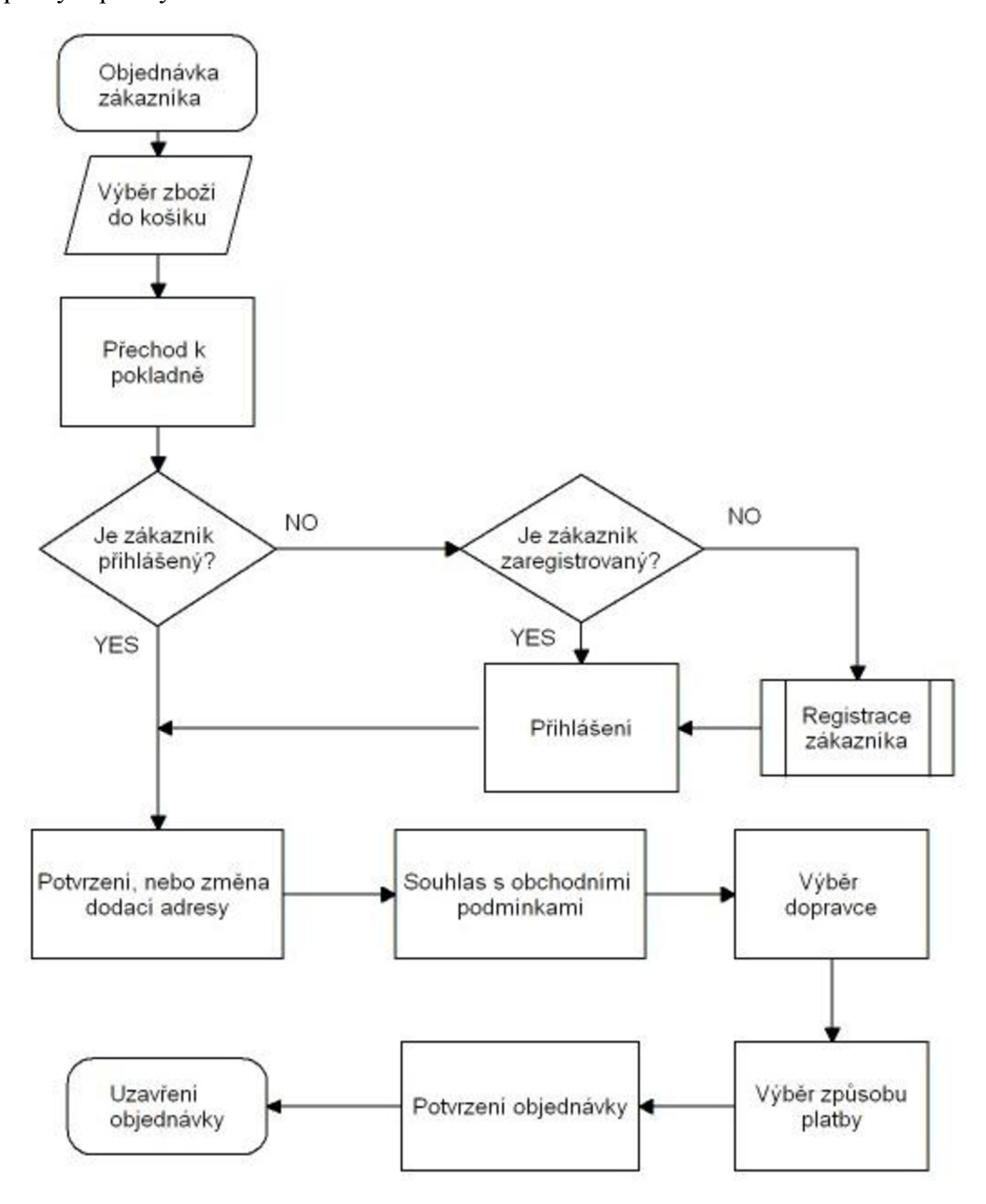

**Obrázek 15 - Objednávka zákazníka Zdroj: Vlastní zpracování** 

## **3.4. Moduly přidané pro zlepšení funkce elektronického obchodu**

#### **3.4.1. Komentáře k produktům**

Názory stávajících zákazníků na dané produkty jsou pro nově příchozí návštěvníky velice věrohodným měřítkem. Prestashop poskytuje zdarma modul na přidávání komentářů k jednotlivým produktům. Součástí modulu je i jakési hvězdičkové hodnocení produktu. Hodnotit můžeme kritéria, která vytvoří správce webu v administraci Prestashopu, například spokojenost s výrobkem, nebo funkčnost materiálu.

#### **3.4.2. Doporuč známému**

Funkce doporuč vybraný produkt svému známému je velice užitečná a nechybí v žádném kvalitním e-shopu. Pokud návštěvník elektronického obchodu uvidí zajímavý produkt, který by se mohl líbit nějakému známému, může mu jednoduše prostřednictvím této funkce zaslat více informací o tomto produktu.

#### **3.4.3. Produkty v kategorii a Cross selling**

Jednotlivé zboží je možno v rámci administrativní sekce Prestahopu členit do jednotlivých kategorií. Při návštěvě detailu určitého produktu budou níže nabízeny návštěvníkům našeho elektronického obchodu produkty podobného rázu s podobnými vlastnostmi. Tato funkce je označována jako "Produkty v kategorii".

Pomocí funkce Cross selling (křížový prodej), nabízíme zákazníkovi k vybranému zboží různé doplňky. Například má li zájem o nákup Membránové bundy, nabídneme mu i speciální prací prostředek. Snažíme se tak navýšit jeho celkovou objednávku.

#### **3.4.4. Modul Filter Search 2.1 Community Edition**

Velice užitečná aplikace, která je pro Prestashop dostupná zdarma. Jedná se o filtrování zboží podle jeho atributů. Tento způsob třídění je pro uživatele velice oblíbený, jednoduše zadají kritéria, které má výrobek splňovat a během chvilky jim aplikace vrátí všechny nabízené možnosti. Chce li například zákazník modrou mikinu, výrobce NordBlanc, s cenou pod 1500Kč jednoduše zatrhne příslušné volby a okamžitě se mu zobrazí produkty splňující daná kritéria.

#### **3.4.5. Modul Module Horizontál**

Vedle klasického navigačního menu v levém sloupci přidává totožné ale interaktivní, rozbalovací a především rychlejší menu v samostatně umístěném horizontálním řádku v horní části obrazovky.

## **Zhodnocení návrhu**

Cílem této práce bylo navrhnout E-shop pro společnost Petyša Sport, která se zabývá prodejem outdoorových sportovních potřeb. Společnost nevyhradila na tvorbu žádné speciální náklady, proto bylo potřeba navrhnout řešení smířené právě s touto skutečností. Pro tvorbu samotné webové aplikace byl zvolen open source systém PrestaShop, který je na internetu volně ke stažení a vše je zdarma. Původní vzhled byl nepatrně pozměněn především logem na hlavní straně e-shopu. Pro pohodlné ovládání a větší atraktivitu stránek bylo využito české oficiální podpory pro uživatele systému PrestaShop a ze stránek [http://addons.prestashop.com/cs p](http://addons.prestashop.com/cs)roběhla implementace několika užitečných modulů, které rozšířily funkčnost už tak velice dobře propracované platformy.

V kapitole nazvané Provoz elektronického obchodu je popsán postup nezbytného nastavení aplikace PrestaShop tak, aby mohl obchod reálně fungovat. Především je třeba zmínit volbu přepravy a způsoby platby.

Důležitým bodem je také legislativní stránka podnikání na internetu. Pokud to pan Karel Petružela, majitel firmy Petyša sport, myslí s podnikáním na internetu vážně, bude povinen rozšířit svou živnost. V neposlední řadě bude také povinen nechat vyhotovit reklamační a obchodní podmínky jeho elektronického obchodu.

Po spuštění elektronického obchodu je potřeba jej náležitě propagovat jak jen je to možné. Dbát na seologii, angažovat se na sociálních médiích a od věci by nebyla ani nějaká forma placené reklamy, či alespoň affiliate programu. Důležité bude také udržovat obsah stránek aktuální, pořádat slevové akce a podobné programy. V oblasti internetového marketingu je potřeba neustále aktualizovat získané znalosti, aby bylo podnikání ziskové.

## **Závěr**

Zákaznická komunita pro internetové podnikání neustále narůstá. Lidé začínají být ochotni utrácet své peníze na internetu stejně často jako v kamenných obchodech. S těchto důvodů by měl být elektronický obchod, nebo alespoň určitá webová prezentace součástí aktivit každého obchodníka, který chce držet krok s ostatními.

Společnost Petyša Sport disponuje dobře fungujícími prodejnami se stálým ziskem a dostačujícími úložnými prostory. Proto by byla velká chyba zanedbávat internetové aktivity, když náklady na zřízení jsou téměř nulové (Provozem vzniknou náklady na hosting). Při fungování e-shopu pak může využít již fungující skladové prostory a vnitro-firemní účetnictví. Provozem elektronického obchodu také částečně ztratí nálepku podnikatele pouze na regionální úrovni. Objednávat mohou pohodlně také zahraniční zákazníci (stránky budou také v anglickém jazyce).

V této bakalářské práci byl vysvětlen pojem internet a jeho současný obchodní potenciál. Práce se také soustředila na základní formy elektronického obchodování, včetně jeho historie. Velkou marketingovou silou na internetu disponují sociální média, na kterých je možno stránky snadno a úspěšně prezentovat, budou-li dodržovány stanovená pravidla. Pozornost padla také na klasické formy marketingu, internetovou reklamu a další možnosti propagace.

Pomocí správně provedené seologie stránek je možné u jednotlivých vyhledávačů předběhnout konkurenci. Další způsob jak se přiblížit k našim zákazníkům jsou pokročilé technologické funkce elektronického obchodu (komentáře k produktům, doporuč známému, pokročilé vyhledávání, videa k produktům a podobně). V současnosti jsou velice atraktivní pomůckou 3D katalogy, kde si je možno vybrané zboží otáčet a prohlížet s různých úhlů.

Při provozu elektronického obchodu je důležité nabídnou zákazníkovi dostačující možnosti v oblasti způsobu přepravy a plateb. Je nutno hlídat cenové strategie konkurence a podle nashromážděných údajů vytvářet vlastní. Pořádat nejrůznější slevové akce, či rovnou zavést bonusové programy pro často nakupující zákazníky.

## **Použité zdroje**

#### **Literatura**

- (1) GALA, Libor; POUR, Jan; Šedivá, Zuzana. *Podniková informatika. 2.,* přeprac. a aktualiz. vyd. Praha : Grada, 2009. 496 s. ISBN 978-80-247-2615-1.
- (2) JANOUCH, Viktor. *Internetový Marketing : Prosaďte se na webu a sociálních sítích.* Brno : Computer Press, a.s., 2010. 304 s. ISBN 978-80-251-2795-7.
- (3) MRÁČEK, Pavel. *Marketingová komunikace.* Brno, 2010. 26 s.

#### **Elektronické zdroje**

- (4) BROŽ, František. *Historie internetu* [online]. 2008 [cit. 2011-02-20]. Dostupné z WWW: [<http://www.m-journal.cz/cs/internet/historie-internetu s281x481 .html>](http://www.m-journal.cz/cs/internet/historie-internetu	s281x481%20.html).
- (5) BUDINSKÁ, Jana. *Netradiční způsoby marketingu: Guerilla marketing* [online]. 2009 [cit. 2010-10-31]. Dostupné z WWW: [<http://www.itbiz.cz/netradicni](http://www.itbiz.cz/netradicni-zpusoby-marketingu-guerilla)[zpusoby-marketingu-guerilla>.](http://www.itbiz.cz/netradicni-zpusoby-marketingu-guerilla)
- (6) *Historie elektronických obchodů* [online]. 2010 [cit. 2010-12-08]. Dostupné z WWW: [<http://www.ppzdravi.cz/e-shopy-ppzdravi/historie-elektronickych](http://www.ppzdravi.cz/e-shopy-ppzdravi/historie-elektronickych-obchodu.html)[obchodu.html>.](http://www.ppzdravi.cz/e-shopy-ppzdravi/historie-elektronickych-obchodu.html)
- (7) *Hosting srovnání cen* [online]. 2010 [cit. 2011-05-09]. Dostupné z WWW: <[http://www.hostings.cz/srovnani.php>.](http://www.hostings.cz/srovnani.php)
- (8) *Jak funguje GoPay obchodní účet* [online]. 2011 [cit. 2011-05-09]. Dostupné z WWW: <[https://www.gopay.cz/jak-funguje-gopay/obchodni-ucet>.](http://www.gopay.cz/jak-funguje-gopay/obchodni-ucet)
- (9) *[KASA.cz -](http://KASA.cz) mobil foto elektro audio bílá technika šport cyklo pneu \ levný nákup* [online]. 1999 [cit. 2011-05-09]. Dostupné z WWW: <[http://www.kasa.cz>.](http://www.kasa.cz)
- (10) KODÝTEK, Pavel. *Historie internetu* [online]. 2006 [cit. 2011-02-20]. Dostupné z WWW: <[http://www.webdesign.paysoft.cz/clanky/2006/historie](http://www.webdesign.paysoft.cz/clanky/2006/historie-internetu/)[internetu/>](http://www.webdesign.paysoft.cz/clanky/2006/historie-internetu/).
- (11) KRUTIS, Michal. *Internetový marketing: Platba za proklik (PPC)* [online]. 2005 [cit. 2011-02-21]. Dostupné z WWW: <[http://www.lupa.cz/clanky/internetovy-marketing-platba-za-proklik-ppc/>.](http://www.lupa.cz/clanky/internetovy-marketing-platba-za-proklik-ppc/)
- (12a) KUDLÁČEK, Luboš. *Fakta o SEO a vyhledávačích* [online]. 2010 [cit. 2010- 10-31]. Dostupné z WWW: [<http://www.netzin.cz/clanky/fakta-o-seo](http://www.netzin.cz/clanky/fakta-o-seo-vyhledavacich)[vyhledavacich>](http://www.netzin.cz/clanky/fakta-o-seo-vyhledavacich).
- (12b) KUDLÁČEK, Luboš. *Každý to SEO vidí trochu jinak* [online]. 2010 [cit. 2010- 10-31]. Dostupné z WWW: <[http://www.netzin.cz/clanky/kazdy-seo-vidi-trochu](http://www.netzin.cz/clanky/kazdy-seo-vidi-trochu-jinak)[jinak>.](http://www.netzin.cz/clanky/kazdy-seo-vidi-trochu-jinak)
- (12c) KUDLÁČEK, Luboš. *Proč dělat SEO pro lidi* [online]. 2010 [cit. 2010-10-31]. Dostupné z WWW: <[http://www.netzin.cz/clanky/proc-delat-seo-pro-lidi>](http://www.netzin.cz/clanky/proc-delat-seo-pro-lidi).
- (12d) KUDLÁČEK, Luboš. *Smysl a cíl SEO* [online]. 2010 [cit. 2010-10-31]. Dostupné z WWW: <[http://www.netzin.cz/clanky/smysl-cil-seo>.](http://www.netzin.cz/clanky/smysl-cil-seo)
- (13a) KUPKA, Marcel. *Zakládáme e-shop: aplikace, hosting, volba sortimentu* [online]. 2006 [cit. 2011-02-21]. Dostupné z WWW: <[http://www.lupa.cz/clanky/zakladame-e-shop-aplikace-hosting-volba-sortimentu/>.](http://www.lupa.cz/clanky/zakladame-e-shop-aplikace-hosting-volba-sortimentu/)
- (13b) KUPKA, Marcel. *Zakládáme e-shop: propagace, reklama* [online]. 2006 [cit. 2011-02-21]. Dostupné z WWW: [<http://www.lupa.cz/clanky/zakladame-eshop](http://www.lupa.cz/clanky/zakladame-eshop-propagace-reklama/)[propagace-reklama/>](http://www.lupa.cz/clanky/zakladame-eshop-propagace-reklama/).
- (13c) KUPKA, Marcel. *Zakládáme e-shop: aplikace, hosting, volba sortimentu*  [online]. 2006 [cit. 2011-02-24]. Dostupné z WWW: <[http://www.lupa.cz/clanky/zakladame-e-shop-aplikace-hosting-volba-sortimentu/>.](http://www.lupa.cz/clanky/zakladame-e-shop-aplikace-hosting-volba-sortimentu/)
- (13d) KUPKA, Marcel. *Zakládáme e-shop: legislativa a technické zázemí* [online]. 2006 [cit. 2011-02-24]. Dostupné z WWW: < [http://www.lupa.cz/clanky/zakladame-e-shop-legislativa-a-technicke-zazemi/>](http://www.lupa.cz/clanky/zakladame-e-shop-legislativa-a-technicke-zazemi/).
- (14) MACÍCH, Jiří. *Pravidelně na Internetu nakupuje každý druhý český uživatel,* [online]. 2010, 11/2010, [cit. 2010-11-29]. Dostupný z WWW: <[http://www.lupa.cz/zpravicky/na-internetu-nakupuje-kazdy-druhy-uzivatel/>](http://www.lupa.cz/zpravicky/na-internetu-nakupuje-kazdy-druhy-uzivatel/).
- (15) *PPL soukromá adresa* [online]. 2011 [cit. 2011-05-09]. Dostupné z WWW: <[http://www.ppl.cz/main.aspx?cls=art&tre\\_id=62&art\\_id=94>.](http://www.ppl.cz/main.aspx?cls=art&tre_id=62&art_id=94)
- (16) *Průzkum: Češi nakupují na internetu víc než Slováci* [online]. 2010 [cit. 2010- 12-08]. Dostupné z WWW: <[http://digiweb.ihned.cz/cl-47037790-pruzkum-cesi](http://digiweb.ihned.cz/cl-47037790-pruzkum-cesi-nakupuji-na-internetu-vic-nez-slovaci)[nakupuji-na-internetu-vic-nez-slovaci>.](http://digiweb.ihned.cz/cl-47037790-pruzkum-cesi-nakupuji-na-internetu-vic-nez-slovaci)
- (17) PRIKRYL, Roman. *B2B business-to-business obchodník versus obchodník* [online]. 2010 [cit. 2010-12-29]. Dostupné z WWW: <[http://www.obchodnik.cz/2010/04/b2b-business-to-business-obchodnik-versus](http://www.obchodnik.cz/2010/04/b2b-business-to-business-obchodnik-versus-obchodnik/)[obchodnik/>.](http://www.obchodnik.cz/2010/04/b2b-business-to-business-obchodnik-versus-obchodnik/)
- (18) SCHLEMMER, Martin. *Síla doménového jména* [online]. 2008 [cit. 2011-01- 04]. Dostupné z WWW: [<http://www.domenovajmena.cz/dulezitost>](http://www.domenovajmena.cz/dulezitost).
- (19) *Služby České pošty Obchodní balík* [online]. 2011 [cit. 2011-05-09]. Dostupné z WWW: <[http://www.ceskaposta.cz/cz/sluzby/baliky/cr/obchodni-balik-id242/>](http://www.ceskaposta.cz/cz/sluzby/baliky/cr/obchodni-balik-id242/).
- (20) *[SportsDirect.com](http://SportsDirect.com)  Trainers, Football Boots, Football Shirts, Running Shoes*  [online]. 2011 [cit. 2011-05-09]. Dostupné z WWW: <[http://http://www.sportsdirect.com>.](http://http://www.sportsdirect.com)
- (21) ŠROMEK, Jan. *Virální marketing není věda* [online]. 2007 [cit. 2010-10-31]. Dostupné z WWW: <[http://www.symbio.cz/clanky/viralni-marketing-neni](http://www.symbio.cz/clanky/viralni-marketing-neni-veda.html)[veda.html>.](http://www.symbio.cz/clanky/viralni-marketing-neni-veda.html)
- (22) *Vyhledávače zboží využijte na maximum* [online]. 2008 [cit. 2010-10-31]. Dostupné z WWW: <[http://www.hl.cz/fol/2008/zbozove-vyhledavace>.](http://www.hl.cz/fol/2008/zbozove-vyhledavace)
- (23) *Výzkum E-commerce 2009: Češi rádi nakupují na internetu!* [online]. 2010 [cit. 2011-02-20]. Dostupné z WWW: <[http://www.netshopper.cz/cz-vyzkumy/vyzkum](http://www.netshopper.cz/cz-vyzkumy/vyzkum-e-commerce-2009-cesi-radi-nakupuji-na-%20internetu.%20aspx)[e-commerce-2009-cesi-radi-nakupuji-na- internetu. aspx>.](http://www.netshopper.cz/cz-vyzkumy/vyzkum-e-commerce-2009-cesi-radi-nakupuji-na-%20internetu.%20aspx)
- (24) ZIMA, Petr. *Internetové domény I* [online]. 2003 [cit. 2010-12-29]. Dostupné z WWW: <[http://www.e-architekt.cz/index.php?PId=194&KatId=l8>.](http://www.e-architekt.cz/index.php?PId=194&KatId=l8)
- (25) *8 Best open source Shopping carts* [online]. 2008 [cit. 2010-12-20]. Dostupné z WWW: [<http://webtecker.com/2008/04/22/8-best-open-source-shopping-cart](http://webtecker.com/2008/04/22/8-best-open-source-shopping-cart-solutions/)[solutions/>](http://webtecker.com/2008/04/22/8-best-open-source-shopping-cart-solutions/).

## **Seznam obrázků**

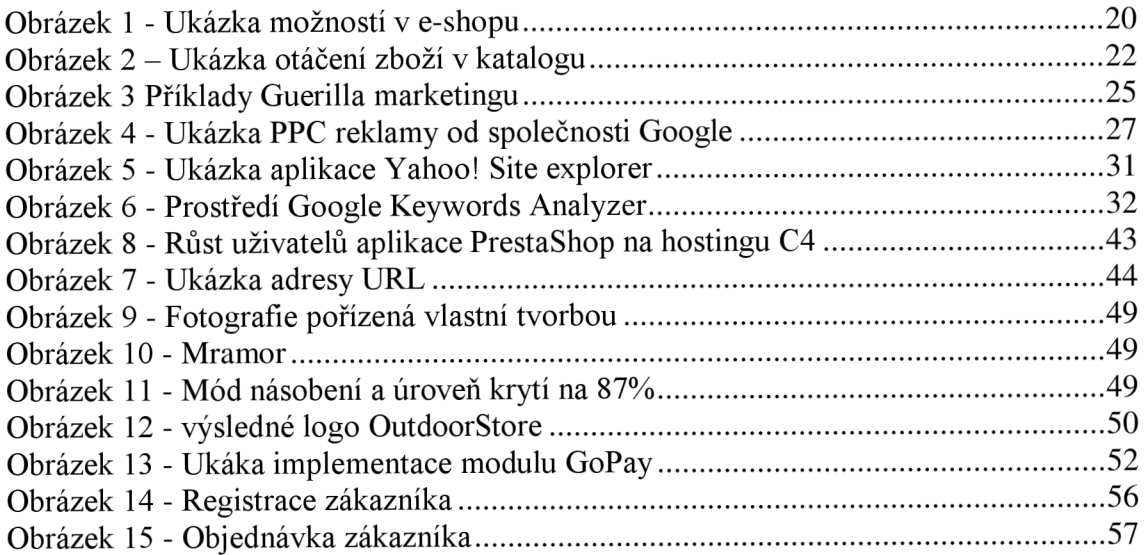

## **Seznam tabulek**

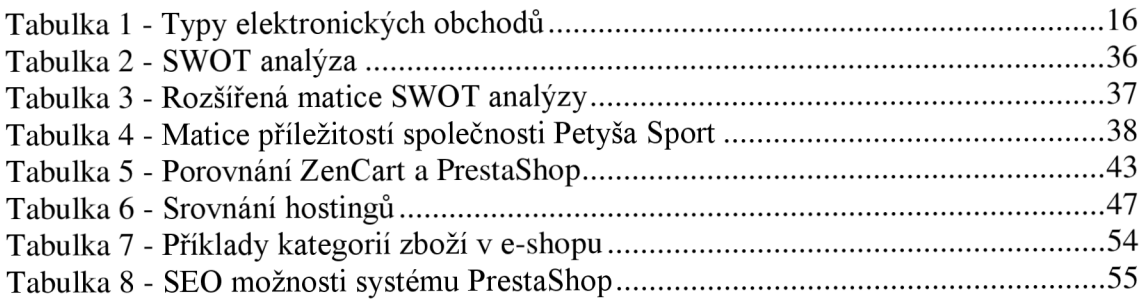

## **Seznam grafů**

Graf 1 - Nejprodávanější komodity v Českých elektronických obchodech ..................14

## **Seznam příloh**

Příloha 1 - Vzhled elektronického obchodu ZenCart

Příloha 2 - Vzhled elektronického obchodu PrestaShop

Příloha 3 - Vzhled aplikace PrestaShop pro firmu Petyša Sport

Příloha 4 - Modul doporuč známému a komentáře k produktům

## **Přílohy**

## **Vzhled aplikace ZenCart ihned po instalaci**

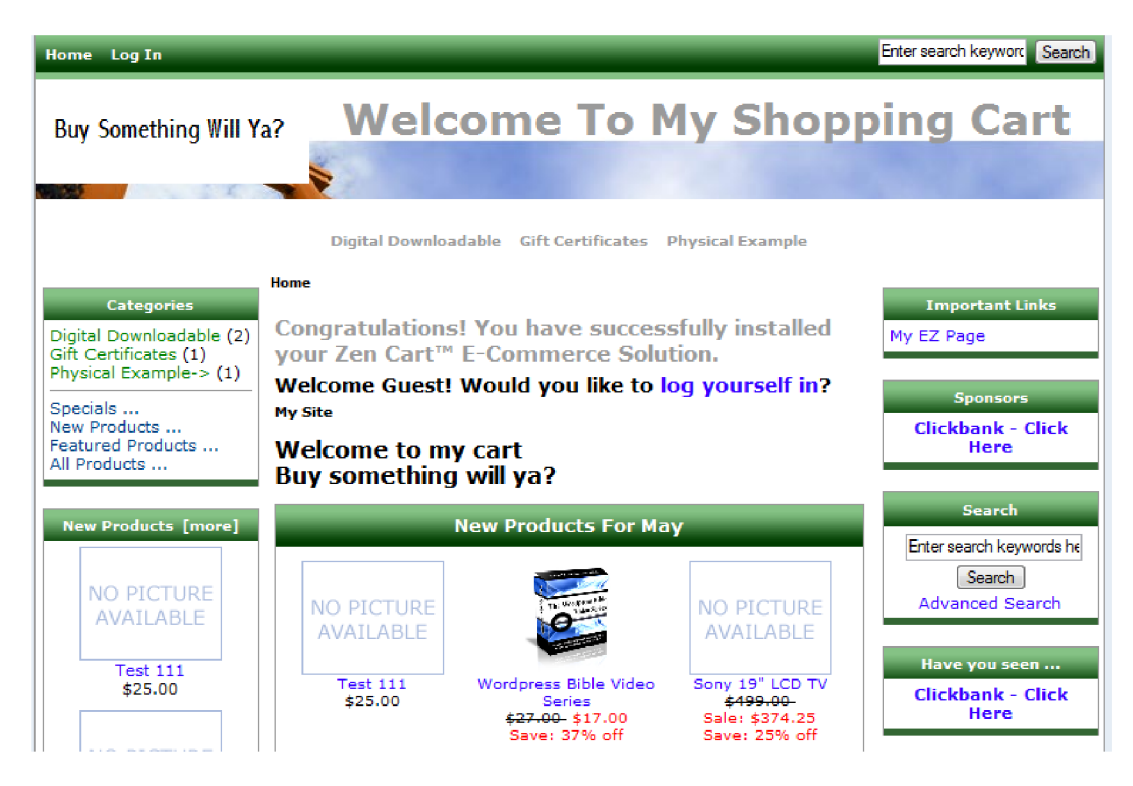

**Příloha 1 - Vzhled elektronického obchodu ZenCart Zdroj: Vlastní tvorba na základě aplikace ZenCart** 

## **Vzhled aplikace PrestaShop ihned po instalaci**

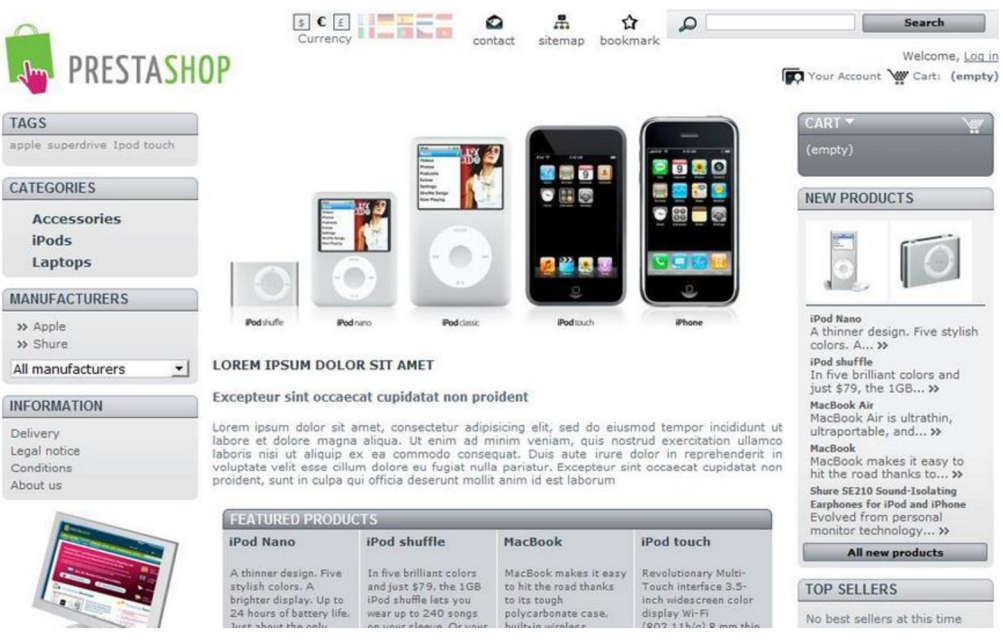

**Příloha 2 - Vzhled elektronického obchodu PrestaShop Zdroj: Vlastní tvorba na základě aplikace PrestaShop** 

## **Upravený vzhled obchodu PrestaShop**

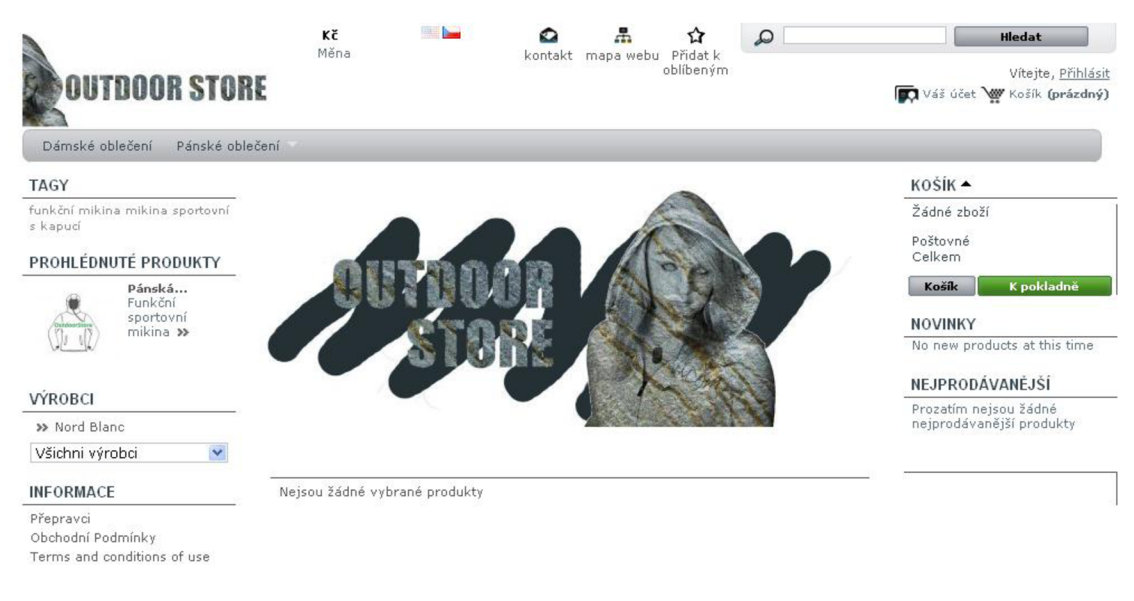

**Příloha 3 - Vzhled aplikace PrestaShop pro firmu Petyša Sport Zdroj: Vlastní tvorba na základě aplikace PrestaShop** 

## **Moduly přidané pro rozšíření funkční výbavy e-shopu**

#### **Komentáře k produktům, doporuč známému**

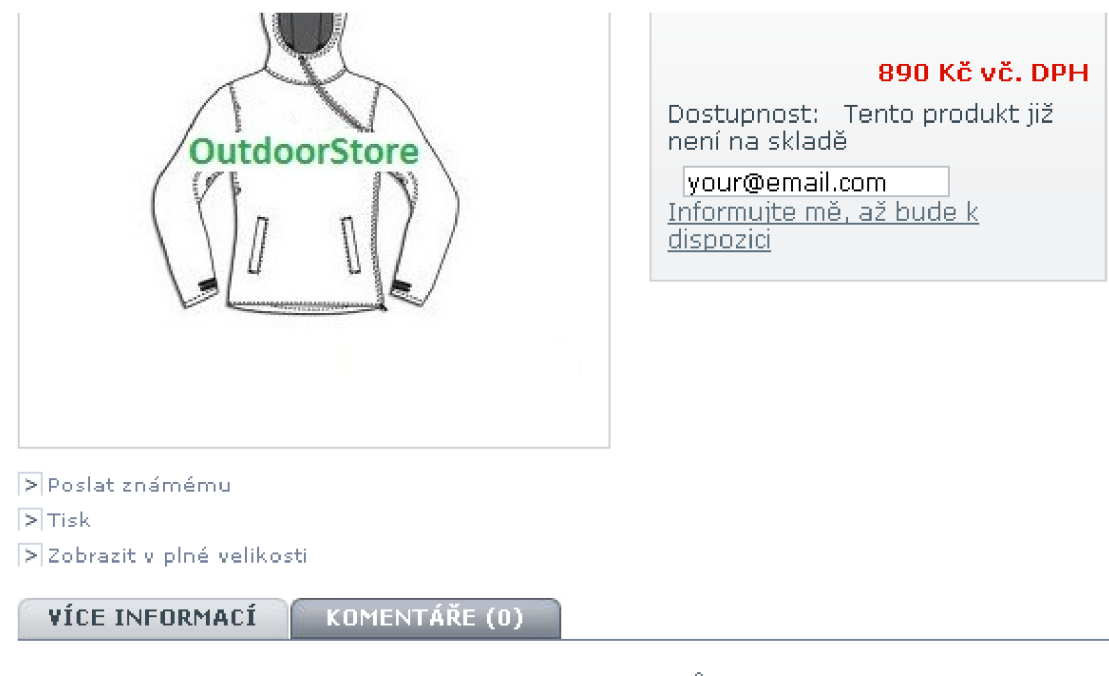

Zatím nebyl přidán žádný komentář. Můžete být první... Only registered users can post a new comment,

**Příloha 4 - Modul doporuč známému a komentáře k produktům Zdroj: Vlastní tvorba na základě aplikace PrestaShop**